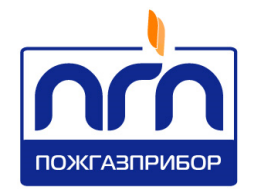

# О О О « П О Ж Г А З П Р И Б О Р »

У Т В Е Р Ж Д Е Н ПДАР.413311.002РЭ-ЛУ

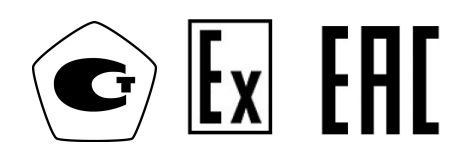

# ГАЗОАНАЛИЗАТОРЫ МНОГОКАНАЛЬНЫЕ ОПТИЧЕСКИЕ СТАЦИОНАРНЫЕ ВЗРЫВОЗАЩИЩЕННЫЕ

### СГС-ПГП

Руководство по эксплуатации

ПДАР.413311.002РЭ

с изменением №2

## СОДЕРЖАНИЕ

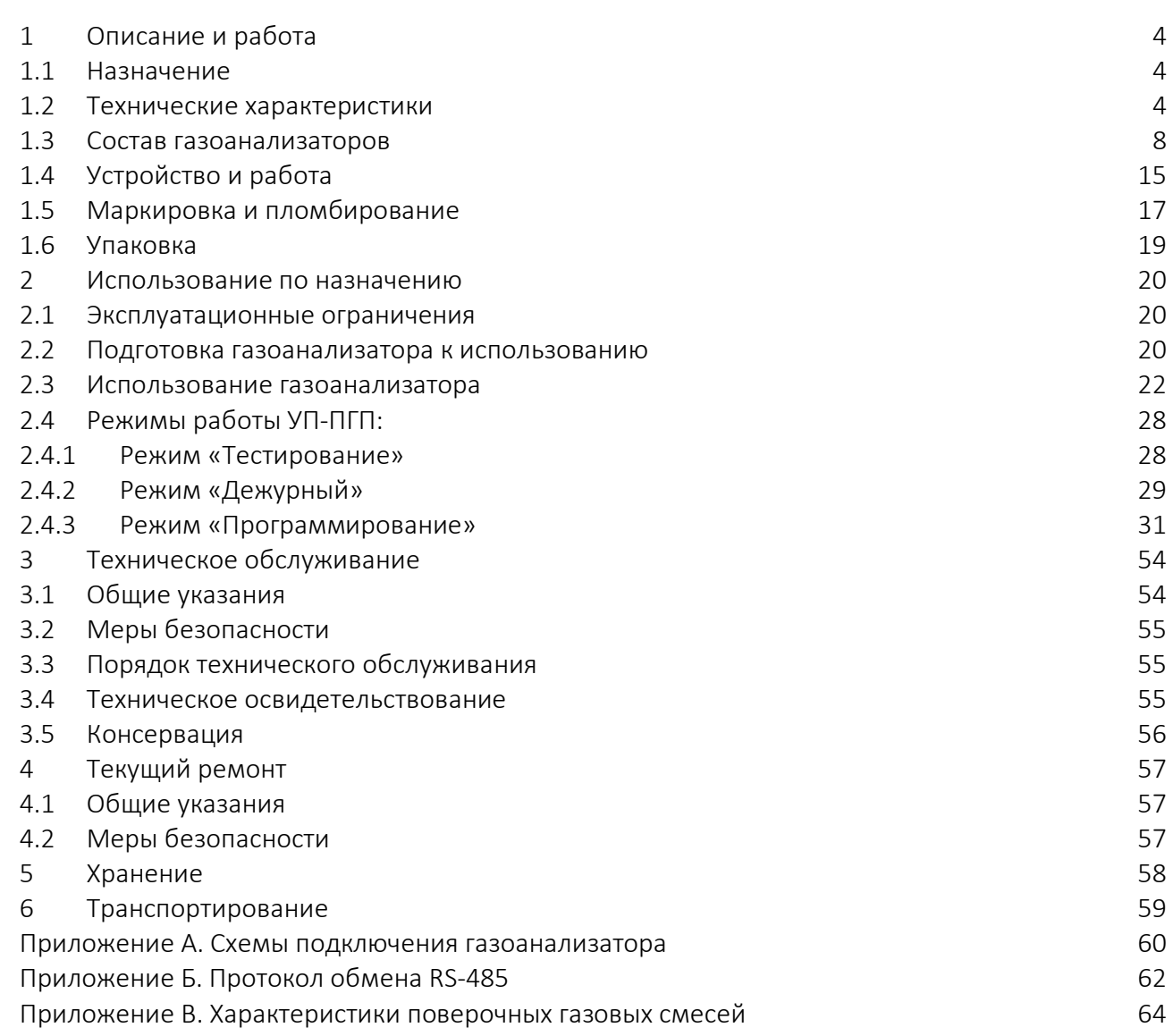

Настоящее Руководство по эксплуатации *ПДАР.413311.002РЭ* (далее по тексту – РЭ) и предназначен для ознакомления обслуживающего персонала с техническими характеристиками газоанализаторов многоканальных оптических стационарных *СГС-ПГП* (далее по тексту – газоанализаторы).

РЭ содержит основные технические данные, а также другие сведения, необходимые для его правильной и безопасной эксплуатации, транспортирования, хранения и обслуживания.

К эксплуатации и техническому обслуживанию газоанализаторов должны допускаться лица, имеющие достаточные навыки и знания для безопасного выполнения работ, ознакомленные с эксплуатационными документами на газоанализаторы.

РЭ распространяется на газоанализаторы, изготовленные в соответствии с *ПДАР.413311.002ТУ.*

Газоанализаторы СГС-ПГП состоят из газоанализаторов ОГС-ПГП и устройств пороговых УП-ПГП.

Газоанализаторы СГС-ПГП имеют:

 регистрационный номер в Федеральном информационном фонде по обеспечению единства измерений №49128-12 (Приказ Федерального агентства по техническому регулированию и метрологии №3277 от 26.12.22г).

Документ по содержанию и оформлению соответствует требованиям ГОСТ 2.601, ГОСТ 2.610.

*В связи с постоянной работой по совершенствованию газоанализатора в его конструкцию и алгоритм работы могут быть внесены изменения, не отражённые в настоящем издании и не ухудшающие технические характеристики газоанализатора, в том числе, уровень взрывозащиты.*

#### 1 ОПИСАНИЕ И РАБОТА

1.1 Назначение

Газоанализаторы предназначены для непрерывного автоматического измерения довзрывоопасных концентраций или объёмной доли горючих газов и паров горючих жидкостей в воздухе рабочей зоны.

Газоанализаторы применяются для контроля загазованности окружающей атмосферы, атмосферы рабочей зоны, экологического мониторинга и обеспечения промышленной безопасности объектов, в том числе во взрывоопасных зонах помещений и наружных установок согласно маркировке взрывозащиты, эксплуатируемых во всех микроклиматических районах на суше и на море.

1.1.1 Газоанализаторы соответствуют требованиям технических условий *ПДАР.413311.002ТУ,* ГОСТ 13320-81, ГОСТ Р 52350.29.1-2010, ГОСТ Р 52931-2008, технического регламента Таможенного союза ТР ТС 012/2011, ГОСТ 31610.0-2014, ГОСТ IEC 60079-1-2011.

1.1.2 Газоанализаторы обеспечивают информационную и электрическую совместимость с внешними техническими средствами, поддерживающими работу с интерфейсом RS-485, дискретными («сухой контакт» реле) и аналоговыми (токовая петля 4÷20 мА) сигналами.

1.2 Технические характеристики

1.2.1 Основные технические характеристики, условия эксплуатации, размеры и масса газоанализаторов приведены в *таблице 1*, метрологические характеристики приведены в *таблицах 2*, 3.

1.2.2 По устойчивости к климатическим воздействиям газоанализаторы удовлетворяют требованиям ГОСТ 15150-69 к категории исполнения *В1*. для ОГС-ПГП и исполнения УХЛ3.1 для УП-ПГП.

1.2.3 По защите обслуживающего персонала от воздействия электрического тока газоанализаторы соответствуют классу III по ГОСТ 12.2.007.0.

1.2.4 По взрывозащите ОГС-ПГП являются электрооборудованием группы II, подгруппы IIС; имеет уровень взрывозащиты – «взрывобезопасный, Gb»; вид взрывозащиты – «взрывонепроницаемая оболочка «d»; температурный класс Т4.

1.2.5 ОГС-ПГП имеют Ех-маркировку *1ExdIIСT4GbX*, соответствуют ГОСТ 31610.0-2014, ГОСТ IEC 60079-1-2011 и могут устанавливаться во взрывоопасных зонах помещений и наружных установок (категория смеси – II по газу).

Таблица 1

 $\overline{a}$ 

| Наименование параметра, характеристики                                               |                                               |               | Значение                                              |        |
|--------------------------------------------------------------------------------------|-----------------------------------------------|---------------|-------------------------------------------------------|--------|
| ОГС-ПГП                                                                              |                                               |               |                                                       |        |
| Время инициализации (или самотестирования), сек, не более                            |                                               |               | 60                                                    |        |
| Время срабатывания при превышении порогов сигнализации, с, не<br>более               |                                               |               | 0,5                                                   |        |
| Номинальное напряжение питания (диапазон), В                                         |                                               |               | $24(18-32)$                                           |        |
| Максимальная мощность потребляемая, Вт                                               |                                               |               | 4,5                                                   |        |
| Нагрузочные характеристики контактов реле, не                                        |                                               | напряжение, В | 30 DC                                                 | 120 AC |
| более                                                                                |                                               | ток, А        | 3                                                     | 3      |
| Аналоговый выход                                                                     |                                               |               | $4\div 20$ MA/HART                                    |        |
| Цифровой интерфейс                                                                   |                                               |               | RS-485 Modbus RTU                                     |        |
| Максимальное значение площади поперечного сечения<br>присоединяемых проводников, мм2 |                                               |               | 2,5                                                   |        |
| Рабочие условия:                                                                     | температура, °С<br>относительная влажность, % |               | $-60 \div +85$<br>$-70 \div +120^{1}$<br>$20 \div 98$ |        |
|                                                                                      | атмосферное давление, кПа                     |               | $80 \div 120$                                         |        |
| Габаритные размеры, мм, не более                                                     |                                               |               | 350x160x220                                           |        |
| Масса, кг, не более                                                                  | корпус из алюминиевого сплава                 |               | 3.0                                                   |        |
|                                                                                      | корпус из нержавеющей стали                   |               | 7.5                                                   |        |
| Интервал между поверками, год                                                        |                                               |               |                                                       |        |
| Защищённость от влияния пыли и воды по ГОСТ 14254                                    |                                               |               | IP66/67                                               |        |
| Средняя наработка на отказ, ч, не менее                                              |                                               |               | 25000                                                 |        |

<sup>&</sup>lt;sup>1</sup> Газоанализатор с расширенным температурным диапазоном рабочих условий поставляется по требованию Заказчика.

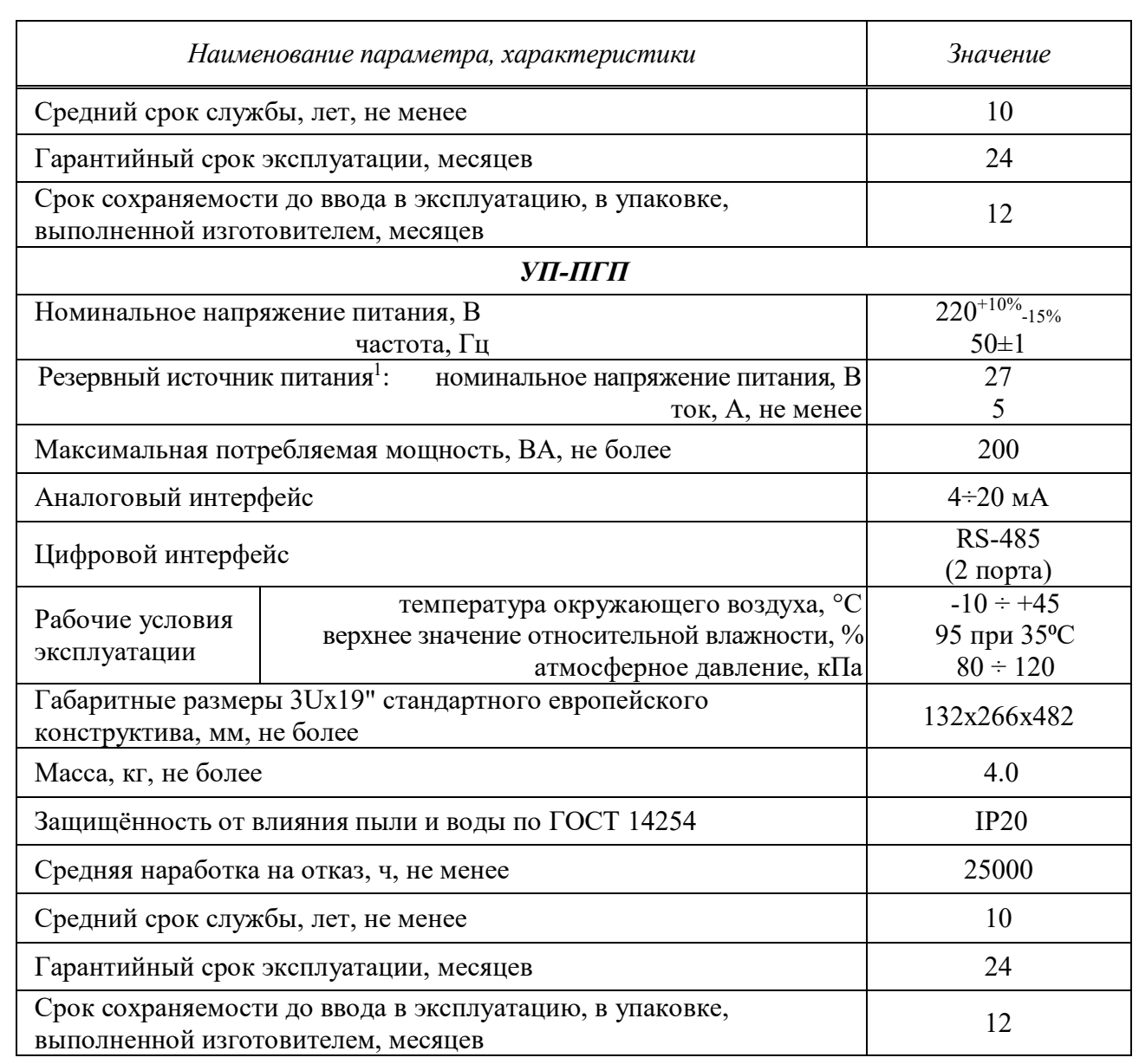

 $\overline{a}$ 

 $1$  Источник резервного питания в комплект поставки не входит.

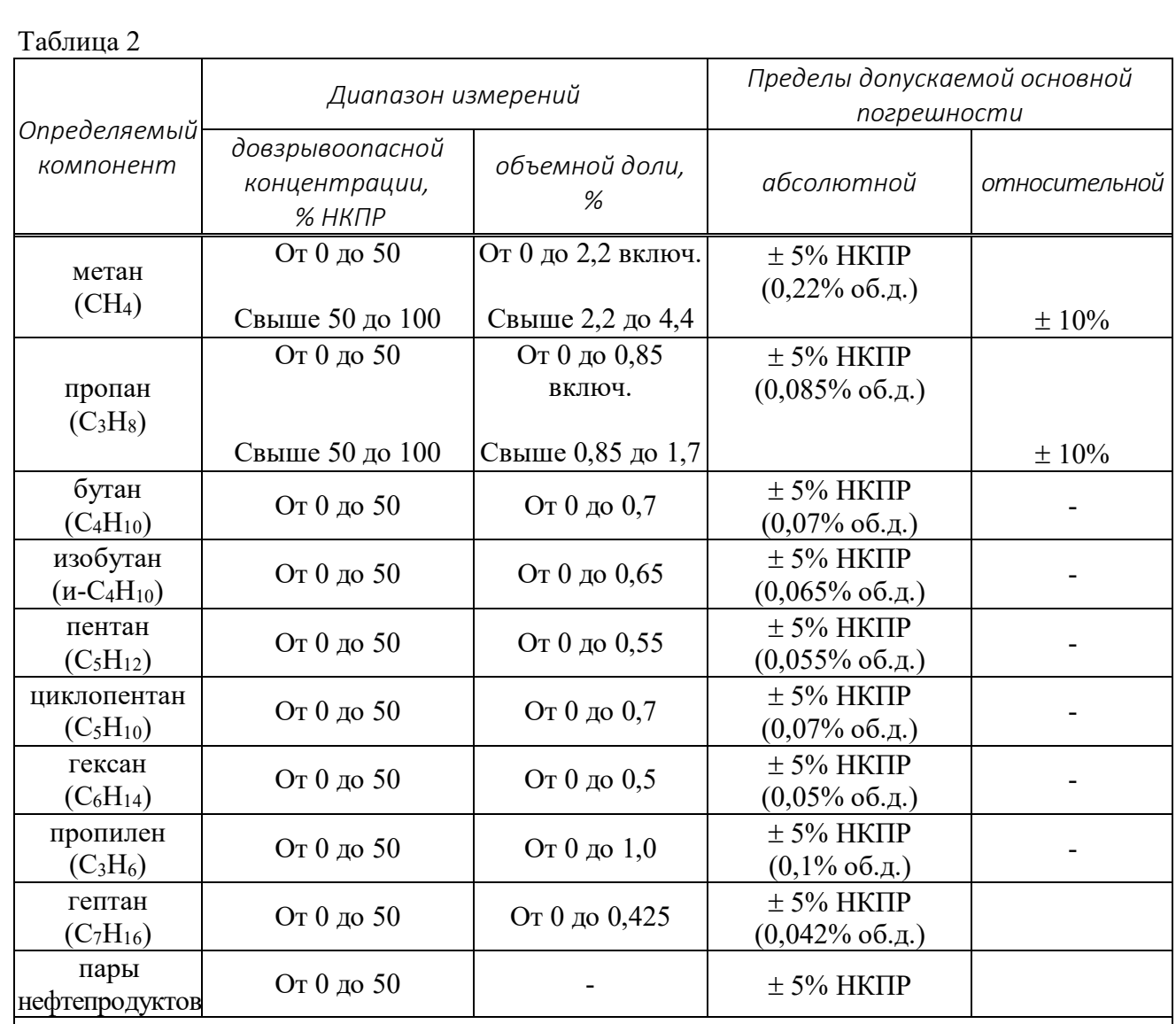

Примечания:

1) Значения НКПР для определяемых компонентов по ГОСТ 31610.20-1-2020.

2) Пары нефтепродуктов - градуировка газоанализаторов СГС-ПГП – НП нефтепродукты (нефтепродукты 0-50 % НКПР) осуществляется изготовителем на один из определяемых компонентов:

- бензин неэтилированный по ГОСТ Р 51866-2002;

- топливо дизельное по ГОСТ 305-2013;

- керосин по ГОСТ Р 52050-2006;

- уайт-спирит по ГОСТ 3134-78;

- топливо для реактивных двигателей по ГОСТ 10227-86;

- бензин автомобильный по техническому регламенту «О требованиях к автомобильному и авиационному бензину, дизельному и судовому топливу, топливу для реактивных двигателей и топочному мазуту»;

- бензин авиационный по ГОСТ 1012-2013.

3) Диапазон показаний довзрывоопасных концентраций горючих газов и паров горючих жидкостей для выходных аналогового и цифрового сигнала по протоколу MODBUS RTU составляет от 0 до 100% НКПР.

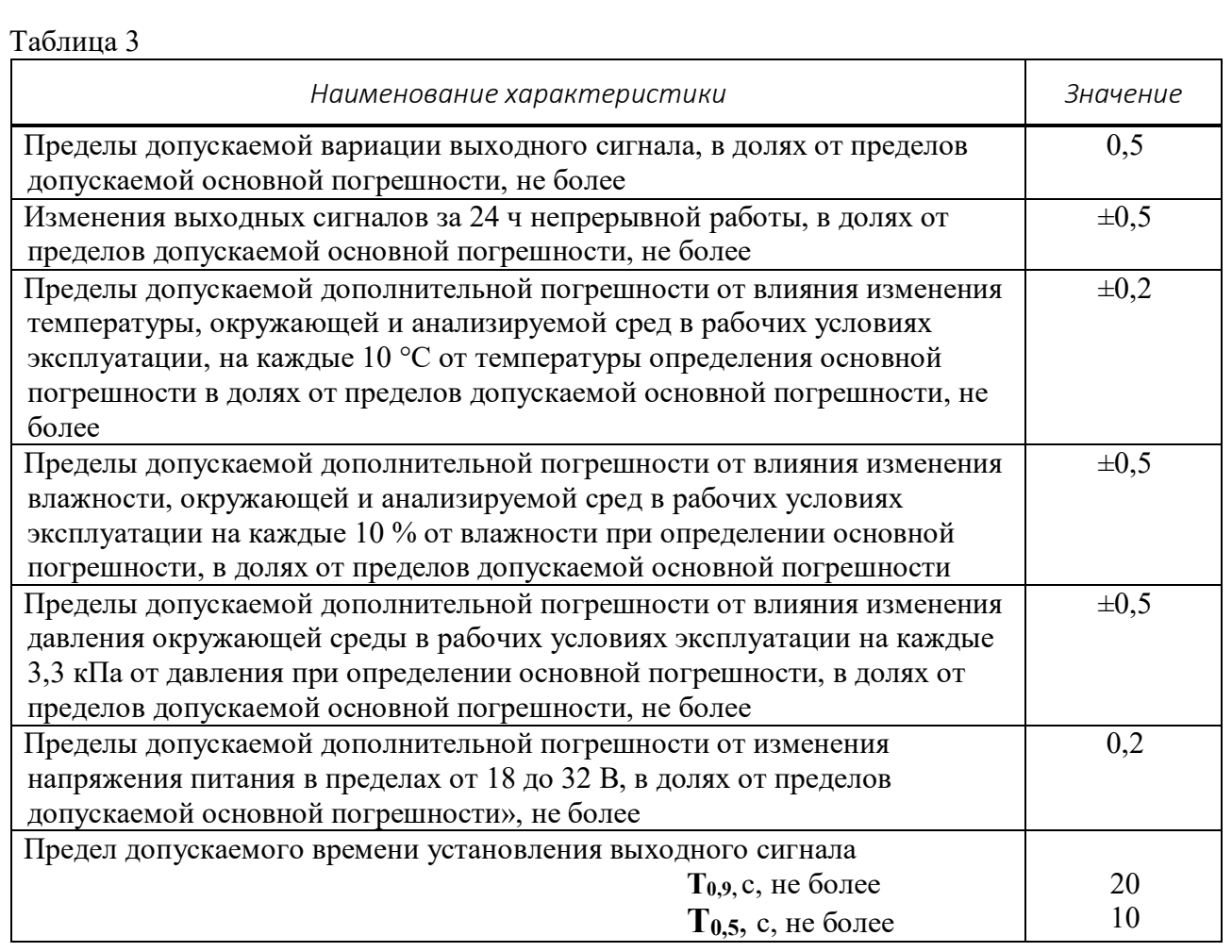

1.2.6 Газоанализаторы взрывобезопасны и не содержат в своём составе опасных или ядовитых веществ, способных нанести вред окружающей природной среде, здоровью и генетическому фонду человека при испытании, хранении, транспортировании, эксплуатации и утилизации.

1.3 Состав газоанализаторов

1.3.1 Газоанализаторы состоят из первичных измерительных преобразователей – газоанализаторов стационарных оптических ОГС-ПГП (далее – ОГС-ПГП), выпускаемых серийно ООО «Пожгазприбор» по техническим условиям ПДАР.413311.001ТУ, и устройства порогового УП-ПГП (далее – УП-ПГП) в аналоговом или цифровом исполнении.

1.3.2 Конструктивно ОГС-ПГП *(см. рис. 1*) представляют единую моноблочную конструкцию из жестко связанных между собой частей:

 корпуса преобразователя газового (ПГ) с защитным покрытием, имеющего секции и направляющие для установки электронного модуля;

 основания/вводного отсека с защитным покрытием и двумя вводными отверстиями для Ех – кабельных вводов с диаметром резьбы по требованию заказчика (M20x1,5; M25x1,5; резьба  $\frac{2}{3}$ " NPT), а также глухими отверстиями с резьбой для крепления кронштейна и внешнего заземления;

 кронштейна с четырьмя отверстиями для монтажа на несущую поверхность;

крышки корпуса ПГ с защитным покрытием;

оптико-электронного узла/сенсора;

 электронного модуля в составе реле превышения порогов по концентрации; реле неисправности; магнитных датчиков Холла; клеммной платы; встроенной флэш-память; микропроцессора.

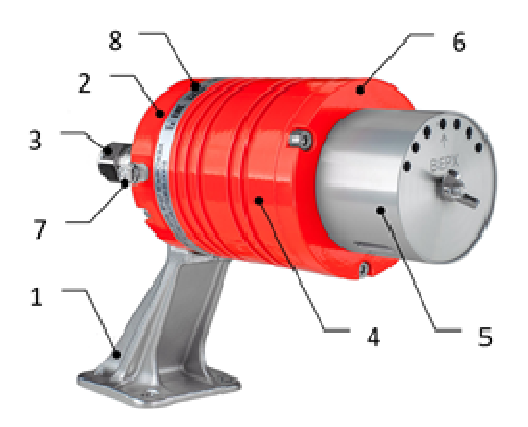

1 – кронштейн; 2 – основание; 3 – Ех-кабельные вводы; 4 – корпус ПГ; 5 –оптико-электронный узел; 6 – крышка; 7 – винтовой зажим «земля»; 8 – маркировка.

Рисунок 1 – Внешний вид ОГС-ПГП (без кожуха защитного)

1.3.2.1 Корпус ПГ вместе с основанием, выполнены во взрывозащищенном исполнении из алюминиевого сплава или нержавеющей стали и представляют из себя взрывонепроницаемую оболочку.

1.3.2.2 От обледенения и запотевания оптических элементов используется гибкий электронагреватель, установленный внутри взрывозащищённого корпуса.

1.3.2.3 ОГС-ПГП обеспечивают следующую функциональность:

 измерение значения объёмной доли определяемого компонента в атмосфере рабочей зоны;

 обработку и выдачу по проводным линиям результатов измерений, предупредительных и аварийных сообщений по цифровому интерфейсу RS-485 с открытым протоколом MODBUS RTU®, а также с помощью дискретных («сухие» контакты реле) и аналоговых (токовая петля 4- 20 мА) сигналов для начала действий по остановке технологического процесса и принятию мер безопасности.<sup>1</sup>

1.3.2.4 ОГС-ПГП имеют встроенное и внешнее программное обеспечение (ПО).

1.3.2.5 Встроенное ПО обеспечивает следующую функциональность:

 сбор и обработку информации, измеренной ИК сенсором и преобразованной через АЦП;

 расчёт объёмной доли измеряемого компонента в атмосфере рабочей зоны;

 самодиагностику и контроль запылённости оптических элементов с переходом в режим «НЕИСПРАВНОСТЬ» при обнаружении неисправностей;

формирование выходных аналогового и цифрового сигналов;

возможность настройки параметров газоанализатора;

 невозможность для пользователя самостоятельно корректировать управляющую программу;

сохранение введённых параметров после отключения питания.

 $\overline{a}$ 

 $^1$  Для выполнения функции может понадобиться дополнительное оборудование.

1.3.2.6 Описание метрологически значимой части встроенного ПО:

 сравнение и анализ показаний опорного и рабочего каналов приёмника;

 расчёт концентрации измеряемого компонента в соответствии с предустановленными концентрационными характеристиками;

1.3.2.7 Встроенное ПО записано во флэш-память микроконтроллера газоанализатора на предприятии – изготовителе, и не может быть изменено потребителем.

1.3.2.8 Защита ПО от непреднамеренных и преднамеренных изменений соответствует уровню «средний» по Р50.2.077-2014.

1.3.3 Конструктивно УП-ПГП *(см. рис. 2*) состоит из следующих составных частей:

 корпуса металлического с защитным покрытием в общепромышленном, или 3U формате для установки в 19" стойку, (опционально комплектуется пыле- влагозащищённым шкафом), имеющего секции и направляющие для установки канальных плат, платы ЦП и блока питания;

- дисплея;
- функциональной клавиатуры;
- светодиодной панели;
- $-$  блока центрального процессора (далее по тексту плата ЦП);
- блоков измерительных (далее по тексту канальных плат);

блока питания.

1.3.3.1 Конструкцией предусмотрено переключение УП на источник резервного питания и обратно без нарушения режима его работы.

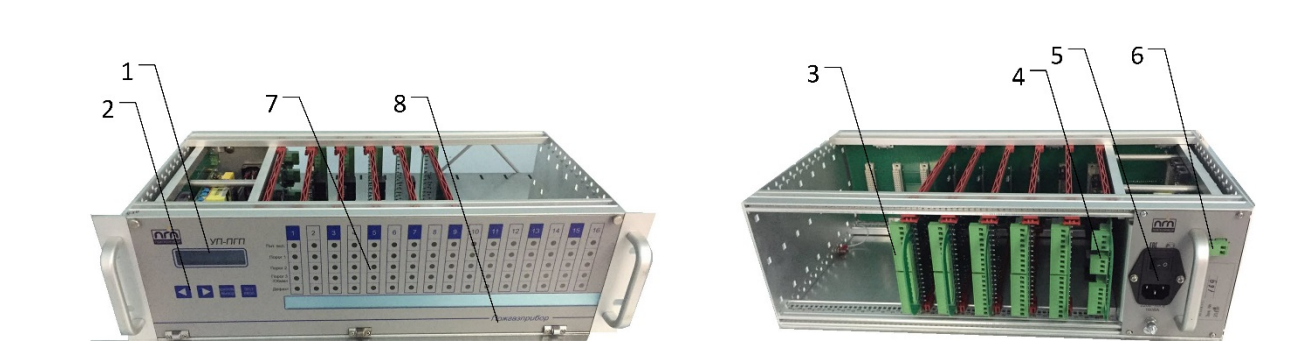

1 – дисплей; 2 –функциональная клавиатура; 3 - канальная плата; 4 – плата ЦП; 5 – разъем питания 220В, кнопка «ВКЛ/ВЫКЛ, предохранитель; 6 – разъем для резервного питания; 7 – панель светодиодов; 8 – откидная фальш-панель

Рисунок 2 – Внешний вид УП-ПГП в корпусе формата 3U

1.3.3.2 Количество канальных плат может быть от 1 до 8. К одной канальной плате может быть подключено один или два ОГС-ПГП с использованием аналогового выхода и до 16 при использовании цифрового канала связи с ОГС-ПГП. Конструкция канальной платы является общей для аналогового и цифрового подключения ОГС-ПГП.

1.3.3.3 Каждому порту канальной платы соответствует группа светодиодов на передней панели, назначение которых указано в *таблице 4* Таблица 4

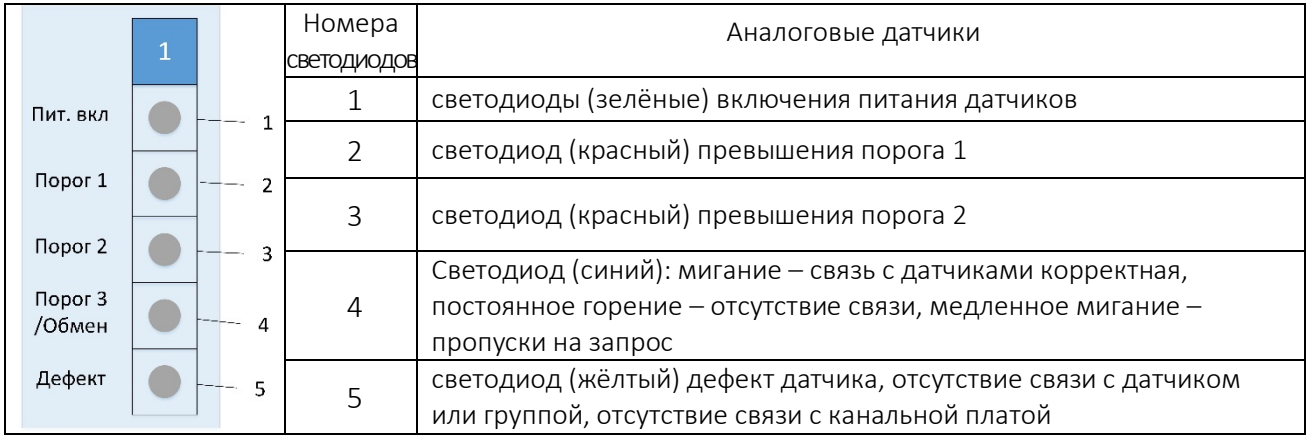

1.3.3.4 Дисплей представляет собой двухстрочный символьный LED индикатор, элементы интерфейса которого в режиме УП – «Дежурный» указаны на рис. 3. Флаги отображаются в зависимости от состояния датчиков, связи с ними и превышения порогов (см. *таблицу* 5).

- Кан. 1-1 СН4 157 0,0 НКП 1 2 3 4  $\qquad \qquad$  7 5 6
- 1- Канал
- 2- Номер измерительного канала (от 1 до 16)
- 3- Номер датчика (от 1 до 8) в канале
- 4- Значение измеренной концентрации
- 5- Обозначение (код) контролируемого газа
- 6- Номер ModBus адреса датчика
- 7- Единица измерения

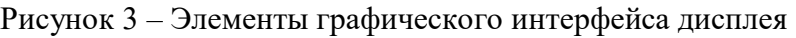

#### Таблица 5

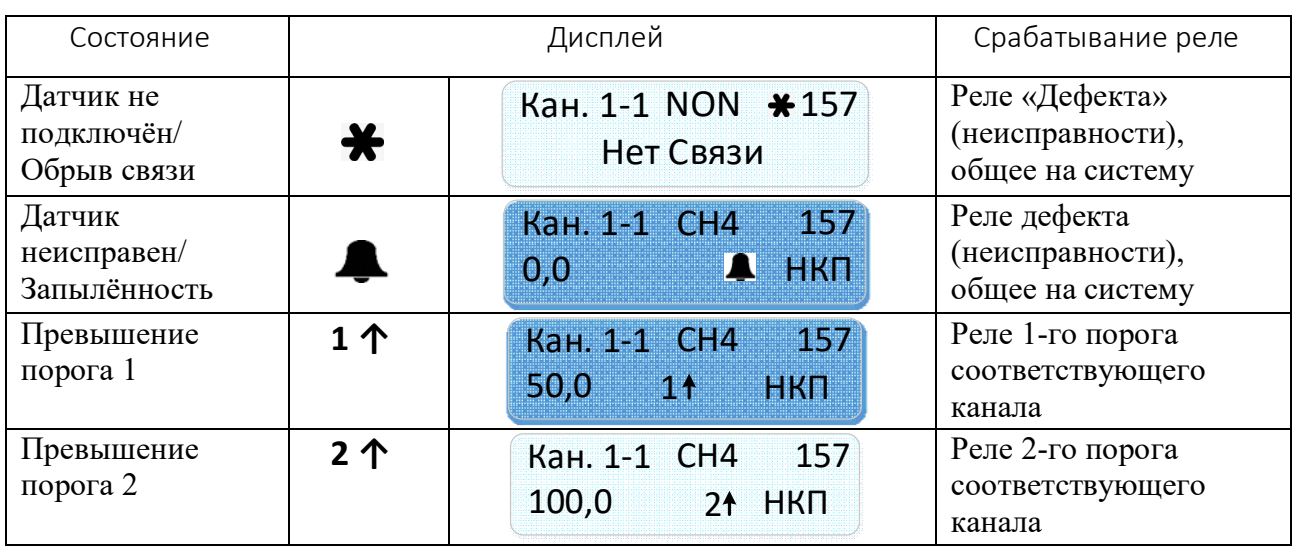

1.3.3.5 Функциональная клавиатура представлена пятью кнопками для ручного управления и программирования УП.

Четыре из них установлены в верхнем ряду, а пятая расположена в нижнем ряду. Эта кнопка закрыта откидной фальш-панелью и служит для входа в пользовательское меню программирования УП (кнопка «ПРОГР»). В верхнем ряду расположены кнопки с надписями: «◄» и «►», «КОНТРОЛЬ/ВЫХОД» и «ТЕСТ/ВВОД» для ручного управления (настройки) УП.

Настройка УП может также производиться с помощью внешнего ПО «*Тестирование и настройка УП-ПГП-А*»*.*

1.3.3.6 Блок питания УП импульсный с гальванической развязкой и «безударным» переходом с основного питания напряжением 220 В переменного тока на резервное напряжение 24 В постоянного тока. Блок питания УП обеспечивает питанием не более 32 датчиков, при большем количестве датчиков требуются автономные блоки питания 24 VDC. Разъёмы для подключения сетевого и резервного электропитания, предохранитель и кнопка «ВКЛ/ВЫКЛ», винтовой зажим заземления расположены на задней стенке корпуса УП.

1.3.4 УП обеспечивает следующую функциональность:

– возможность установки до 8 канальных плат, что соответствует до 16 измерительных каналов при подключении датчиков по токовой петле  $4\div 20$ мА и 128 измерительных каналов при подключении датчиков по цифровому интерфейсу RS-485 (не более 8 датчиков в одном шлейфе);

– световую и звуковую сигнализацию о превышении порогов для каждого канала канальной платы;

– тестирование исправности реле, органов световой и звуковой сигнализации по каждому из каналов;

1.3.5 Встроенное программное обеспечение (ПО) обеспечивает следующую функциональность:

– сбор и обработку измерительной информации от подключённых датчиков;

– отображение результатов измерений на встроенном дисплее с учетом выбранных измерительных каналов, диапазонов и единиц измерений (объёмных долях, %, или % НКПР).

– формирование сигналов для оптической цветовой индикации состояния УП и датчиков, формирование выходных дискретных сигналов типа «сухой контакт» реле;

– сравнение результатов измерений концентраций определяемых компонентов с заданными пороговыми уровнями и формирование сигналов о превышении порогов;

самодиагностику аппаратной части УП, исправности датчиков и линий связи с ними;

– возможность изменения пользователем, в допустимых пределах, времени задержки срабатывания сигнализации (звуковой, световой, пороговых реле);

– формирование выходных цифровых сигналов посредством MODBUS модема для связи с ПК и контроллером верхнего уровня.

1.3.5.1 Встроенное ПО записано во флэш-память микроконтроллеров плат ЦП и канальных на предприятии – изготовителе и не может быть изменено потребителем.

1.3.5.2 УП имеет защиту встроенного ПО от преднамеренного или непреднамеренного доступа, реализованную изготовителем на этапе производства, путём установки системы защиты от чтения и записи. Класс защиты встроенного ПО от преднамеренного или непреднамеренного доступа соответствует уровню "В" по МИ 3286.

1.4 Устройство и работа

1.4.1 Газоанализаторы является многоканальными стационарными автоматическими приборами непрерывного действия.

1.4.2 Принцип действия газоанализатора с аналоговой связью между ОГС-ПГП и УП-ПГП основан на преобразовании контролируемой концентрации газа ОГС-ПГП в унифицированный токовый сигнал, изменяющийся в диапазоне от 4 до 20 мА, и преобразованием этого сигнала в показания концентрации в УП-ПГП. Измерение токового сигнала осуществляется с помощью аналого-цифрового преобразователя, установленного на канальной плате УП-ПГП.

Результат измерений выводится на дисплей УП-ПГП, а также сравнивается в контроллере с заданными порогами сигнализации измерительного канала. По результатам сравнения УП-ПГП формирует выходные сигналы в виде световой и звуковой сигнализации о превышении установленных порогов. Кроме того, в УП-ПГП формируются дискретные выходные сигналы в виде пары «сухих» контактов реле для 1-го и 2-го порогов сигнализации каждого измерительного канала, а также «сухого» контакта реле для 3-го порога сигнализации, являющегося общим для всех измерительных каналов.

1.4.3 В варианте газоанализатора с цифровым каналом связи, используются цифровые выходные сигналы ОГС-ПГП в стандарте RS-485. При этом ОГС-ПГП передают в УП-ПГП информацию об измеренной концентрации газа, состоянии реле порогов сигнализации и технологическую информацию. Эти сигналы поступают на нечётные номера измерительных каналов в канальных платах. К каждому такому каналу может быть подключено до 16 ОГС-ПГП. Максимальное количество ОГС-ПГП с цифровым выходом, которое может быть подключено к УП-ПГП, составляет 128 шт. Питание ОГС-ПГП в этом случае, должно осуществляться от дополнительного источника, обеспечивающего заданные параметры питания ОГС-ПГП.

В цифровом варианте световая и звуковая сигнализация для 1-го и 2-го порогов сигнализации является общей для всех 16-ти ОГС-ПГП, подключённых к данному нечётному измерительному каналу. Дискретные выходные сигналы в виде «сухих» контактов реле также являются общими для всех ОГС-ПГП, подключённых к данной канальной плате.

1.4.4 УП-ПГП по запросу от внешнего компьютера выдаёт на цифровой выход по стандартному каналу связи RS-485 информацию о порядковом номере ОГС-ПГП, подключённом к канальной плате, виде контролируемого им газа, результате измерения, значениях установленных порогов сигнализации, состояния порогов сигнализации и состоянии канальных плат

1.5 Маркировка и пломбирование

1.5.1 Маркировка газоанализаторов выполнена по требованиям ТР ТС 012/2011, ГОСТ 31610.0-2014, ГОСТ IEC 60079-1-2011, ГОСТ Р 52350.29.1.

1.5.2 Места маркировки:

накладная табличка на корпусах ОГС-ПГП и УП-ПГП;

на индивидуальной потребительской транспортной таре.

1.5.3 Содержание маркировки на накладной табличке на ОГС-ПГП:

наименование или логотип предприятия-изготовителя;

- знак утверждения типа средства измерения
- условное обозначение газоанализатора;
- год изготовления;
- степень защиты от внешних воздействий: IP66/67;
- знак обращения на рынке:  $\begin{bmatrix} \text{FII} \end{bmatrix}$ ;
- заводской номер;
- диапазон температур окружающей среды;
- наименование или знак органа по сертификации и номер сертификата соответствия;
- маркировка взрывозащиты: 1ExdIICT4GbX;
- специальный знак взрывобезопасности: **Ех**;
- напряжение питания номинальное (допустимое): U=24В(18-32)В;
- максимальная потребляемая мощность: Рmах=4,5 Вт;

предупредительная надпись: «ОТКРЫВАТЬ, ОТКЛЮЧИВ ОТ СЕТИ»;

наименование определяемого компонента;

WWW адрес изготовителя.

1.5.4 Содержание маркировки на накладной табличке на УП-ПГП:

наименование или логотип предприятия-изготовителя;

 наименование «УП-ПГП-N», где N - количество установленных канальных плат;

знак обращения на рынке:  $F = F \cdot F$ 

заводской номер;

год выпуска.

1.5.5 Клеммные контакты должны иметь обозначения электрических выводов для внешних подключений.

1.5.6 Содержание маркировки на индивидуальной потребительской транспортной таре:

наименование или логотип предприятия-изготовителя;

– дата проведения упаковывания  $^{\rm l}$ ;

 манипуляционные знаки и знаки условий транспортировки «Хрупкое. Осторожно», «Беречь от влаги» по ГОСТ 14192.

1.5.7 Способ нанесения маркировки на накладной табличке технология «Алюмофото», прямая печать на алюминиевой пластине, лазерная гравировка на стальной пластине, или альтернативный способ.

1.5.8 Способ нанесения маркировки на индивидуальную потребительскую транспортную тару – типографская печать на картоне.

 $\overline{a}$ 

<sup>–</sup> наименование изделия $^{\mathrm{l}};$ 

 $1$  Может быть указано в упаковочном листе.

1.6 Упаковка

1.6.1 Газоанализаторы упаковываются в ящик картонный в количестве одного комплекта газоанализатора и одного комплекта сопроводительной документации в одной единице транспортной тары (упаковке).

1.6.2 Внутренняя упаковка выполнена с помощью ложементов и вкладышей из пенополиуретана по технологии *Instapak*, необходимых для защиты и фиксации газоанализатора в гофрированной картонной таре при транспортировке, перегрузке, хранении и продаже.

1.6.3 По согласованию с Заказчиком отправка газоанализаторов может производиться в облегченной упаковке.

1.6.4 Сопроводительная документация вложена в герметичный пакет из полиэтиленовой пленки. Допускается помещать сопроводительную документацию во внутреннюю упаковку без дополнительной упаковки.

1.6.5 Упаковка защищена от несанкционированного вскрытия с помощью клейкой ленты на полипропиленовой основе (скотч упаковочный) с логотипом предприятия – изготовителя.

#### 2 ИСПОЛЬЗОВАНИЕ ПО НАЗНАЧЕНИЮ

2.1 Эксплуатационные ограничения

2.1.1 Запрещается эксплуатация газоанализаторов при несоблюдении рабочих условий, указанных в *таблице 1*.

2.1.2 На месте установки газоанализаторов необходимо наличие заземляющего контура.

2.1.3 Подводящие электрические кабели должны быть защищены от растягивающих и скручивающих нагрузок.

2.1.4 Для защиты сенсора от прямых осадков рекомендуется использование брызгозащитного козырька.

2.1.5 Для обеспечения правильной работы газоанализатора полное сопротивление сигнального контура 4÷20 мА не должно превышать *500 Ом*.

2.2 Подготовка газоанализатора к использованию

2.2.1 Меры безопасности при подготовке газоанализатора.

2.2.1.1 К работам по монтажу, техническому обслуживанию и эксплуатации газоанализатора допускаются лица, достигшие 18-ти летнего возраста, прошедшие медицинское освидетельствование, производственное обучение на слесаря – монтажника КИПиА, инструктаж по технике безопасности.

2.2.1.2 В процессе подготовки газоанализатора к использованию и при эксплуатации, техническом обслуживании и ремонте необходимо соблюдать требования следующих документов:

«Правила устройства электроустановок» (ПУЭ. изд. 7, гл. 7.3);

 «Правила технической эксплуатации электроустановок потребителей» утвержденные Приказом Минтопэнерго России от 13.01.2003 №6;

 Правила по охране труда при эксплуатации электроустановок утвержденные приказом Минтруда России от 29.04.2022 №279н;

настоящее РЭ;

 эксплуатационная документация на технические средства, совместно с которыми применяется газоанализатор.

2.2.2 Объем и последовательность внешнего осмотра газоанализатора:

- проверить целостность упаковки;
- проверить комплектность согласно паспорту *ПДАР.413311.002ПС;*

 проверить отсутствие повреждений корпуса, Ех-кабельного ввода, заземляющих устройств;

- проверить наличие средств уплотнения Ех-кабельного ввода;
- проверить маркировку взрывозащиты и предупредительные надписи.

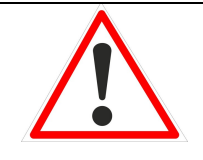

*В Н И М А Н И Е МЕХАНИЧЕСКИЕ ПОВРЕЖДЕНИЯ ВЗРЫВОЗАЩИТНЫХ ПОВЕРХНОСТЕЙ НЕ ДОПУСКАЮТСЯ.*

2.2.3 Правила и порядок осмотра рабочих мест.

2.2.3.1 Изделие устанавливается на стенах и ограждающих конструкциях зданий, опорах навесов, а также на потолочные перекрытия контролируемых помещений.

2.2.3.2 Выбор места установки газоанализаторов является важным фактором, определяющим характеристики и эффективность газоанализаторов в целом, при этом учесть:

 соответствующие нормативы, регулирующие прокладку и подключение электрических силовых и сигнальных кабелей к газоизмерительным системам;

 полный диапазон условий окружающей среды, в которых будет работать газоанализатор;

физические характеристики измеряемых газов;

 удобство доступа к оборудованию, что важно при техническом обслуживании;

 типы опционального и вспомогательного оборудования, которое будет использоваться в системе.

2.3 Использование газоанализатора

2.3.1 Газоанализаторы рассчитаны на круглосуточную и непрерывную работу.

2.3.2 Конфигурирование ОГС-ПГП, в том числе первоначальная калибровка, установка уровней порогов сигнализации производится предприятием – изготовителем на основании данных, указанных в опросном листе Заказчика, с прошивкой файла конфигурации во флэш-память микроконтроллера, или самим Заказчиком на месте эксплуатации с помощью утилиты *OGS\_Test* (см. РЭ ОГС-ПГП)*.*

2.3.3 Конфигурирование параметров УП-ПГП может производиться потребителем как с помощью функциональной клавиатуры, так и с помощью внешнего ПО и компьютера.

2.3.4 Возможные неисправности и способы их устранения.

Перечень неисправностей и способы их устранения приведены в *таблице 6*.

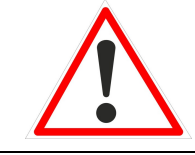

#### *В Н И М А Н И Е*

*ПРИ ОБНАРУЖЕНИИ НЕИСПРАВНОСТИ ИЗДЕЛИЯ – ОТКЛЮЧИТЬ НАПРЯЖЕНИЕ ПИТАНИЯ*

Таблица 6

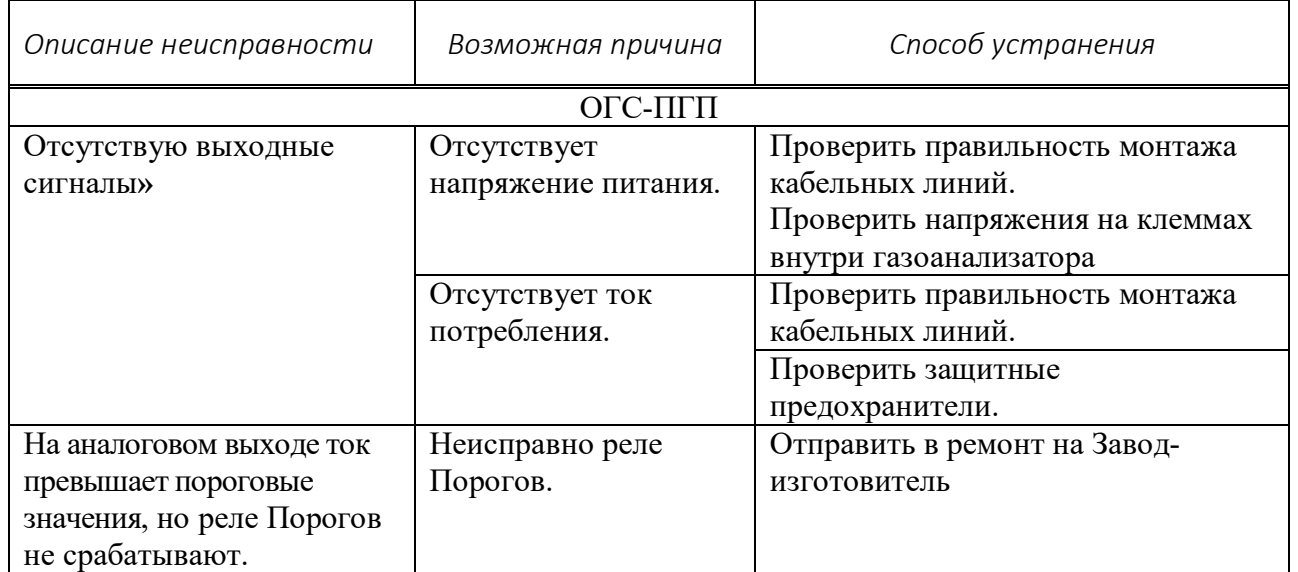

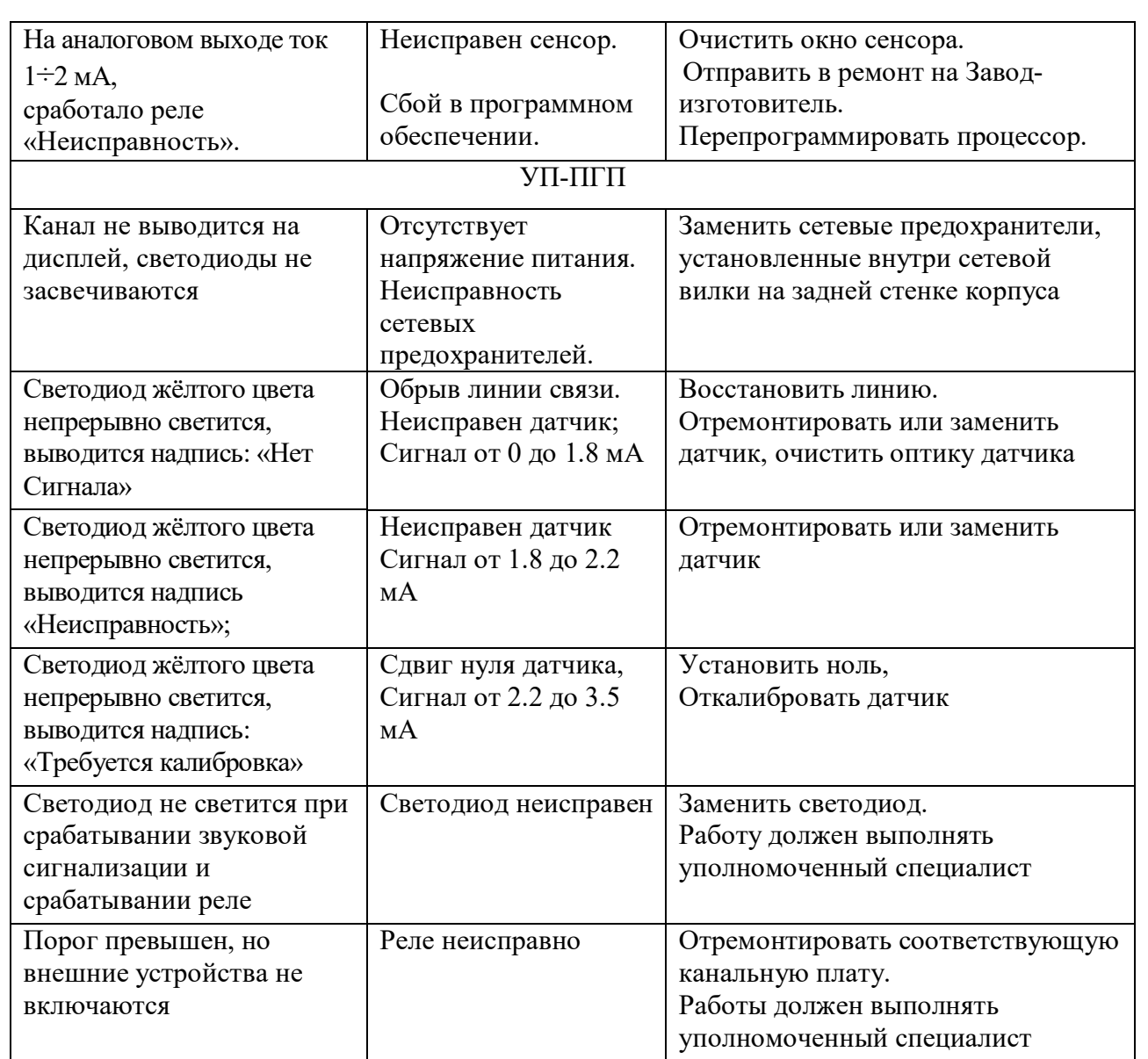

2.3.5 Порядок выключения газоанализаторов.

Газоанализаторы выключается путём снятия питающего напряжения, состояние контролируется отсутствием свечения светодиодов зелёного цвета на панели УП, состояние ОГС-ПГП контролируется отсутствием выходных сигналов на подключенном к изделию оборудовании верхнего уровня.

### *В Н И М А Н И Е*

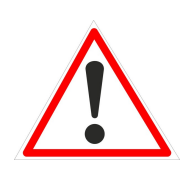

*- МОНТАЖ ГАЗОАНАЛИЗАТОРА ОСУЩЕСТВЛЯТЬ В СООТВЕТСТВИИ С П. 2.3.7.2 НАСТОЯЩЕГО РЭ. - МЕСТА УСТАНОВКИ ГАЗОАНАЛИЗАТОРА, ТИПЫ И КОЛИЧЕСТВО ВНЕШНИХ УСТРОЙСТВ ОПРЕДЕЛЯЮТСЯ ПРОЕКТНОЙ ДОКУМЕНТАЦИЕЙ НА ТЕХНИЧЕСКОЕ ПЕРЕВООРУЖЕНИЕ ОБЪЕКТА.*

2.3.6 Меры безопасности при использовании газоанализаторов в соответствии с п. 2.2.1 настоящего РЭ.

2.3.7 Порядок монтажа и демонтажа

2.3.7.1 Подготовка газоанализаторов к монтажу.

2.3.7.1.1 Вскрыть упаковку, провести внешний осмотр газоанализаторов, проверить комплектность поставки согласно паспортам на ОГС-ПГП, при этом следует обратить внимание на:

отсутствие повреждений корпуса ПГ и Ех-кабельного ввода;

 наличие средств уплотнения Ех-кабельного ввода и отсутствие их повреждений;

 наличие всех крепежных элементов (болтов, гаек, шайб) в соответствии с проектом;

отсутствие повреждений заземляющих устройств.

2.3.7.1.2 Ознакомиться с проектной документацией, убедиться в правильности выбора места монтажа газоанализаторов.

2.3.7.1.3 Обеспечение взрывобезопасности при монтаже:

изучить настоящее РЭ;

 проверить наличие маркировки взрывозащиты газоанализатора, Ехкабельного ввода и её соответствие безопасному использованию газоанализатора в намеченной зоне и в ожидаемых условиях работы;

 проверить целостность корпусов взрывозащищенных устройств, в т.ч. Ех- кабельного ввода, наличие заземляющих устройств.

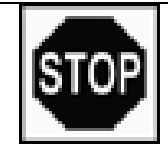

### *З А П Р Е Щ А Е Т С Я*

*МОНТАЖ ГАЗОАНАЛИЗАТОРА С МЕХАНИЧЕСКИМИ ПОВРЕЖДЕНИЯМИ И НЕИСПРАВНОСТЯМИ ВЗРЫВОЗАЩИЩЁННЫХ УСТРОЙСТВ*

2.3.7.2 Монтаж газоанализатора.

2.3.7.2.1 Определить место установки ОГС-ПГП и УП-ПГП в соответствии с п. 2.2.3.1 настоящего РЭ.

2.3.7.2.2 Разметить место крепления ОГС-ПГП, просверлить 4 отверстия диаметром 8 мм под дюбели в углах квадрата размером 60 мм, установить кронштейн на четыре винта соответствующей длины и диаметра.

2.3.7.2.3 К месту установки подвести проводники и кабели необходимой длины. Подключение газоанализаторов, находящихся во взрывоопасной зоне, с внешними устройствами, установленными во взрывобезопасной зоне, рекомендуется выполнять кабелем в соответствии с ГОСТ 31610.0-2014, ГОСТ 30852.13.

*2.3.7.2.4* Выполнить установку Ех-кабельных вводов и монтаж кабеля в соответствии с пошаговой инструкцией производителя кабельных вводов*.*

# *В Н И М А Н И Е*

*- МОНТАЖ ДОЛЖЕН ВЫПОЛНЯТЬ ТОЛЬКО КВАЛИФИЦИРОВАННЫЙ ЭЛЕКТРИК, ИМЕЮЩИЙ ОПЫТ В УСТАНОВКЕ КАБЕЛЬНЫХ ВВОДОВ. - НЕЛЬЗЯ ВЫПОЛНЯТЬ МОНТАЖ ПОД НАПРЯЖЕНИЕМ.*

*- ПОСЛЕ ВЫПОЛНЕНИЯ МОНТАЖА НЕ ДЕМОНТИРУЙТЕ ВВОД, ЗА ИСКЛЮЧЕНИЕМ СЛУЧАЕВ СПЕЦИАЛЬНОГО ОСМОТРА. ВВОД НЕ ПОДЛЕЖИТ ТЕХНИЧЕСКОМУ ОБСЛУЖИВАНИЮ.*

2.3.7.2.5 Произвести монтаж кабеля на клеммных разъёмах ОГС-ПГП в

соответствии с *рисунком 4.*

2.3.7.2.6 Произвести монтаж проводников и кабелей на разъёмах плат

УП-ПГП в соответствии с *рисунками 4 и А.1* Приложения А.

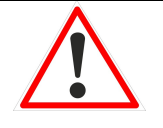

### *В Н И М А Н И Е*

*НЕ ПОДКЛЮЧАЙТЕ К КОНТАКТАМ РЕЛЕ НАГРУЗКУ С ПИКОВОЙ МОЩНОСТЬЮ, ПРЕВЫШАЮЩЕЙ ПАРАМЕТРЫ ГАЗОАНАЛИЗАТОРА.*

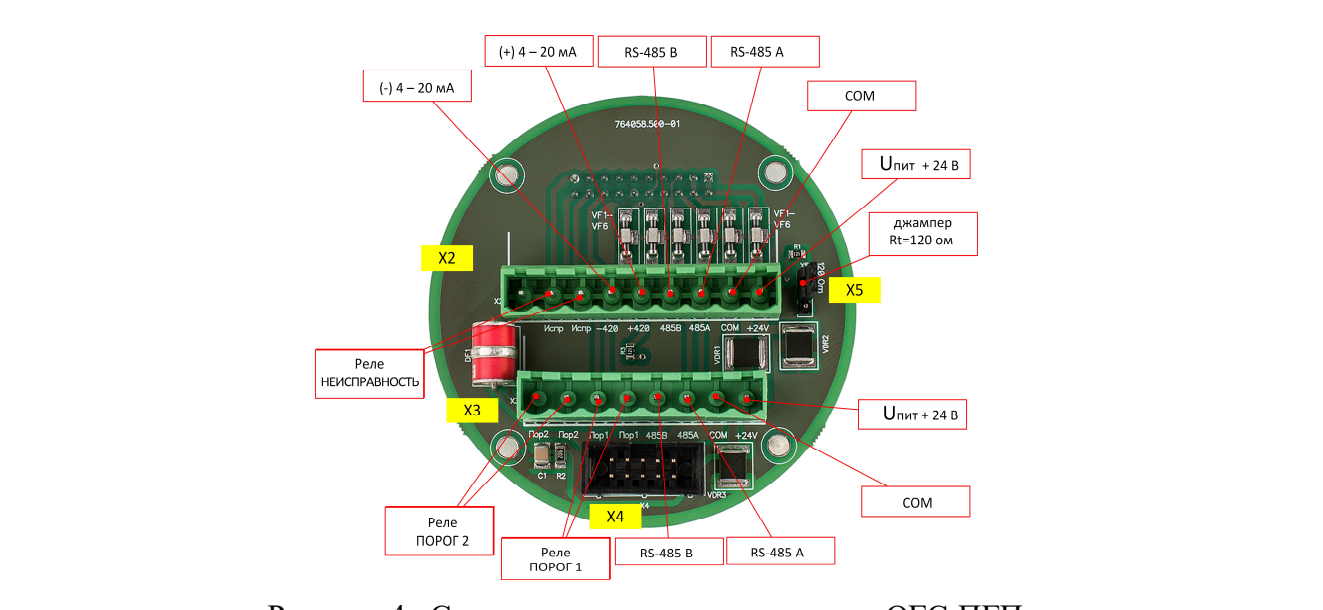

Рисунок 4 –Схема электрическая монтажная ОГС-ПГП

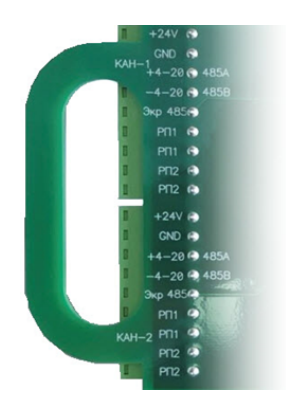

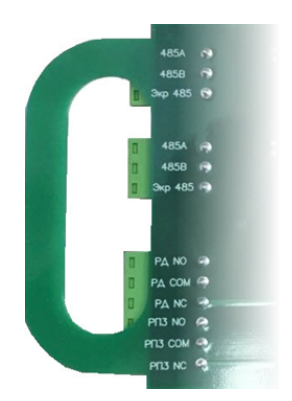

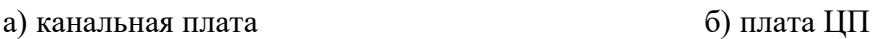

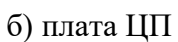

Рисунок 5 –Маркировка разъёмов плат УП-ПГП

2.3.7.2.7 Произвести заземление с помощью внутреннего и внешнего зажимов.

2.3.7.2.8 Смонтированный газоанализатор осмотреть на предмет отсутствия повреждений, правильности и качества электрических соединений, надёжности контактов, наличия заземления, сопротивление которого должно быть не более *4 Ом*.

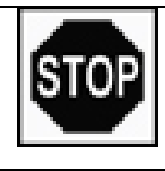

# *З А П Р Е Щ А Е Т С Я*

*ЭКСПЛУАТАЦИЯ ГАЗОАНАЛИЗАТОРА ПРИ ОБРЫВЕ ИЛИ ОТСУТСТВИИ ЦЕПИ ЗАЩИТНОГО ЗАЗЕМЛЕНИЯ*

### 2.3.8 Указания по включению и опробованию работы газоанализатора.

По окончанию монтажа всей системы проверить работоспособность газоанализатора с совместными техническими средствами в соответствии с Руководствами по эксплуатации на них.

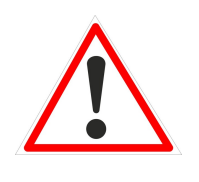

#### *В Н И М А Н И Е*

*ВО ВРЕМЯ ТЕСТИРОВАНИЯ ИЛИ ТЕХНИЧЕСКОГО ОБСЛУЖИВАНИЯ, ВЗАИМОДЕЙСТВУЮЩИЕ ТЕХНИЧЕСКИЕ СРЕДСТВА СИСТЕМЫ ПРОМЫШЛЕННОЙ БЕЗОПАСНОСТИ ДОЛЖНЫ БЫТЬ ОТКЛЮЧЕНЫ ВО ИЗБЕЖАНИЕ НЕЖЕЛАТЕЛЬНОЙ АКТИВАЦИИ.*

2.3.9 Демонтаж ОГС-ПГП.

– Отключить газоанализатор от источников электропитания.

– Открутить четыре крепёжных винта, соединяющие кронштейн ОГС-ПГП с несущей поверхностью.

– Открутить три винта на основании газоанализатора, отсоединить провода и кабели от клеммной платы.

– Ослабить нажимную гайку и уплотнители Ех-кабельного ввода, вынуть кабель из газоанализатора.

– Заизолировать оголенные концы кабеля, например, с помощью термоусадочных уплотнений.

– Прикрутить основание к корпусу с помощью трех винтов, уложить в тару газоанализатор.

2.3.10 Демонтаж УП-ПГП.

– Отключить УП-ПГП от источника электропитания.

– Отсоединить проводники и кабели от разъёмов канальных плат.

– Заизолировать оголённые концы проводников и кабелей, например, с помощью термоусадочных уплотнений.

– Уложить УП-ПГП в тару.

2.4 Режимы работы УП-ПГП:

2.4.1 Режим «Тестирование»

2.4.1.1 Вход в режим производится автоматически после каждого включения питания с выполнением процедуры инициализации УП, в ходе которой контроллеры платы ЦП и канальных плат считывают настройки системы из своей энергонезависимой памяти. В соответствии с данными, считанными из энергонезависимой памяти, контроллер платы ЦП выводит на дисплей сообщение «Конфигурирование каналов» и определяет наличие канальных плат (рис. 6).

По окончании поиска канальных плат, запускается *программа тестирования*. На дисплее в верхней строке в виде бегущей строки выводится сообщение «ООО Пожгазприбор УП-ПГП», в нижней строке выводятся версия и год разработки программного обеспечения. Светодиоды инициализированных канальных плат поочерёдно мигают, включается зуммер. Через 30 секунд тестирование завершается. На время тестирования включается реле «Дефекта».

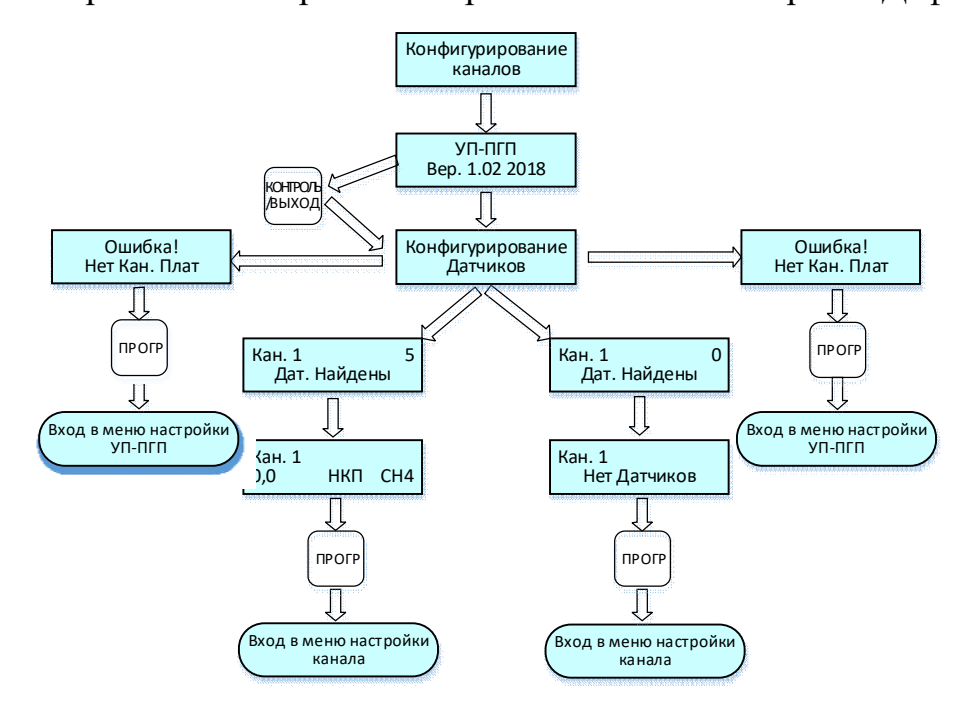

Рисунок 6 – Циклограмма выводимых сообщений на дисплей при инициализации УП

Тестирование можно прервать нажатием кнопки «КОНТРОЛЬ/ВЫХОД», при этом УП-ПГП переходит в режим «Дежурный».

Программу тестирования можно запустить принудительно в режиме «Дежурный» нажатием кнопки «ТЕСТ/ВВОД».

2.4.1.2 Если контроллер платы ЦП не обнаружил ни одной канальной платы, то на дисплей выводится сообщение «Ошибка!», «Нет Кан. Плат».

2.4.2 Режим «Дежурный»

2.4.3 По окончании инициализации УП-ПГП самостоятельно переходит в режим «Дежурный», при этом, контроллер канальной платы автоматически переходит в *режим измерения концентрации* (при наличии хоть одного подключённого исправного датчика), или в *режим проверки уровня входного сигнала* (при отсутствии подключённых датчиков или их неисправности).

2.4.4 В режиме измерения концентрации – контроллер канальной платы измеряет уровень сигнала, переводит его в значении концентрации и сверяет с пороговыми значениями. При превышении или понижении порогового значения (в зависимости от настройки порога), канальная плата замыкает соответствующее реле с заданной задержкой.

2.4.5 В режиме проверки уровня сигнала – контроллер канальной платы определяет его уровень. Если нет сигнала, или уровень сигнала соответствует неисправному датчику, или превышен уровень сигнала – срабатывает реле «Дефекта». Если уровень сигнала хоть одного из каналов канальной платы соответствует нормальному, то канальная плата переходит в режим измерения концентрации. Если по другому каналу канальной платы при этом будет плохой сигнал, то по этому каналу канальная плата продолжит проверять уровень входного сигнала и отображать состояние этого сигнала на реле «Дефекта» (плохой сигнал – реле «Дефекта» сработало).

2.4.6 При отсутствии связи платы ЦП с одной из канальных плат включается реле «Дефекта» и выключается при восстановлении связи центральной платы с канальной. При отсутствии связи центральной платы с канальной, реле «Дефекта» не включится только в одном случае, если в системе УП-ПГП установлена только одна канальная плата и с этой платой нет связи или потеряна связь со всеми канальными платами. Это связано с тем, что управляют реле «Дефекта» канальные платы.

2.4.7 На дисплее УП-ПГП поочерёдно отображается измеренная концентрация и состояние порогов каждого включённого канала (см. рис. 3). Кнопками «◄» и «►» можно вручную выбирать каналы и просматривать их состояние, в том числе и выключенных каналов. Информация по выбранному каналу будет отображаться в течение трёх минут.

2.4.8 Если к какому-либо каналу канальной платы не подключён датчик, или нет сигнала с датчика, то при отображении данного канала на дисплее УП-ПГП в нижней строке вместо измеренной концентрации, газа и единиц измерения будет отображаться сообщение «Нет Сигнала».

2.4.9 Кнопка «КОНТРОЛЬ/ВЫХОД» позволяет осуществить сброс тревоги при срабатывании порогов или неисправности любого из датчиков, при этом:

сбрасывается сигнал тревоги по всем канальным платам;

- сбрасываются флаги срабатывания порогов;
- выключаются сработавшие реле;

выключается зуммер.

Если концентрация газа все равно повышенная, т.е. выше порогового значения, или неисправность продолжает иметь место, то опять сработает сигнал тревоги (зуммер, соответствующее реле, светодиоды и флаги срабатывания порогов).

2.4.3 Режим «Программирование»

2.4.3.1 Для входа в режим выполнить процедуры:

 в режиме «Дежурный» кнопками «◄» и «►» выбрать номер (№) канала, подлежащий программированию (далее по тексту и рисунков циклограмм  $NQ=1$ );

 нажать кнопку «ПРОГР». Для доступа к кнопке «ПРОГР» открыть на передней панели корпуса фальш-панель.

2.4.3.2 Программирование осуществляется с помощью основного меню в составе:

пункт основного меню «Канал № Настройка»;

пункт основного меню «Канал № Копирование»;

пункт основного меню «УП-ПГП-ПГП Настройка»;

пункт основного меню «УП-ПГП-ПГП Сервисный режим».

2.4.3.3 Описание символов, приведённых на циклограммах в режиме

«Программирование» указано в таблице 7.

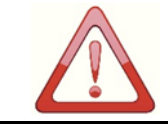

### *В Н И М А Н И Е*

*НЕ РЕКОМЕНДУЕТСЯ ИЗМЕНЯТЬ КАКИЕ-ЛИБО ЗНАЧЕНИЯ БЕЗ ТОЧНОГО ПОНИМАНИЯ СУТИ ВНОСИМЫХ ИЗМЕНЕНИЙ.*

Таблица 7

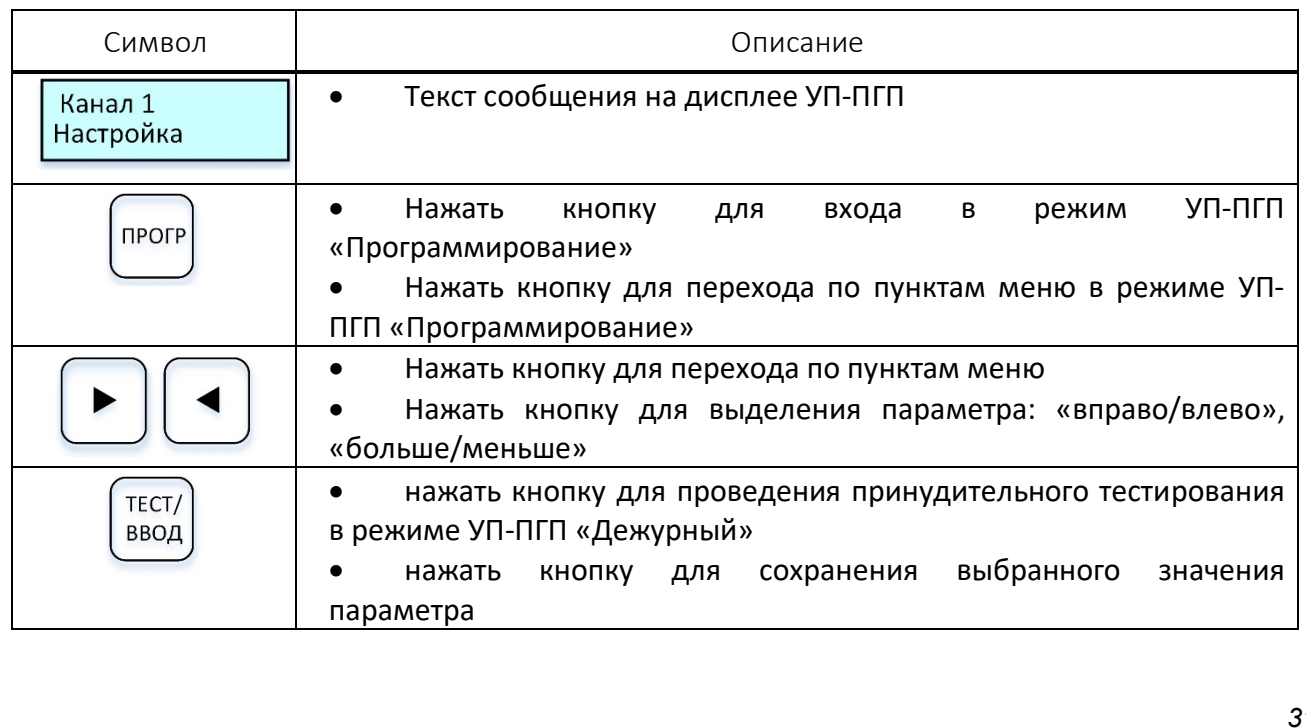

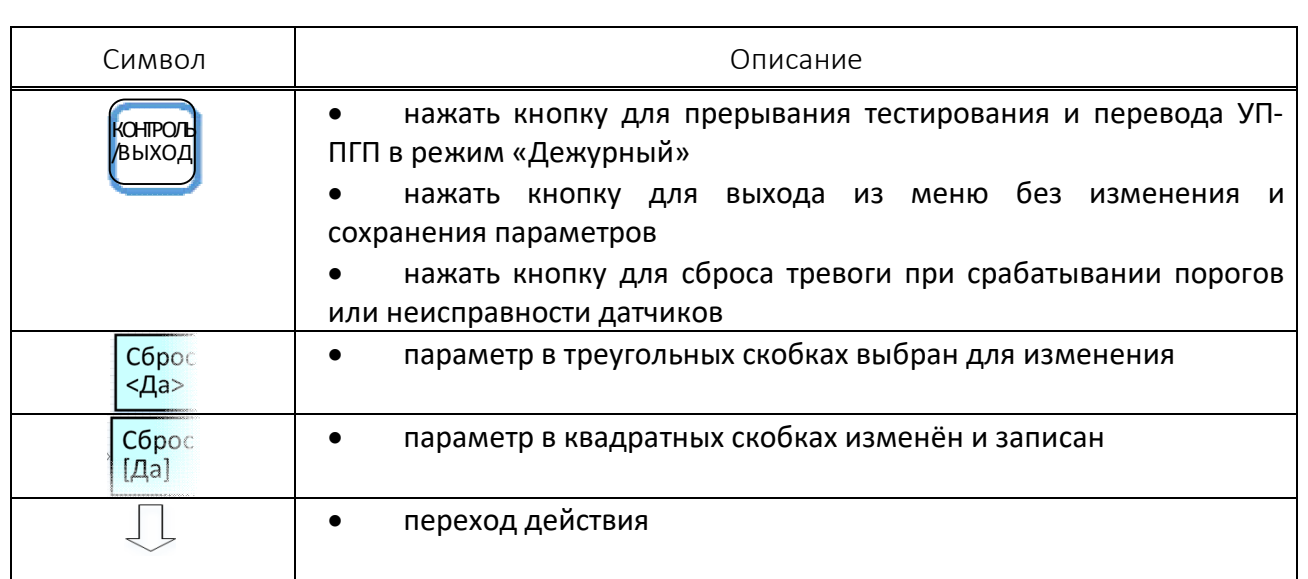

2.4.3.4 Для *настройки параметров УП-ПГП* (пункт «УП-ПГП Настройка») выполнить процедуры:

а) войти в режим «Программирование» (см. п. 2.4.3.1).

б) выбрать кнопками «◄» или «►» пункт меню «УП-ПГП Настройка», для входа в пункт меню нажать кнопку «ПРОГР».

2.4.3.5 *При отсутствии канальных плат* меню «УП-ПГП Настройка» будет представлено циклограммой *рис. 7*. Меню позволяет:

а) настроить скорость обмена с контроллером верхнего уровня (пункт «Ск. Обмена»);

б) установить MODBUS адрес УП-ПГП в системе верхнего уровня (пункт «Modbus Адрес»);

в) установить параметры «по умолчанию» (пункт «Сброс Настроек»).

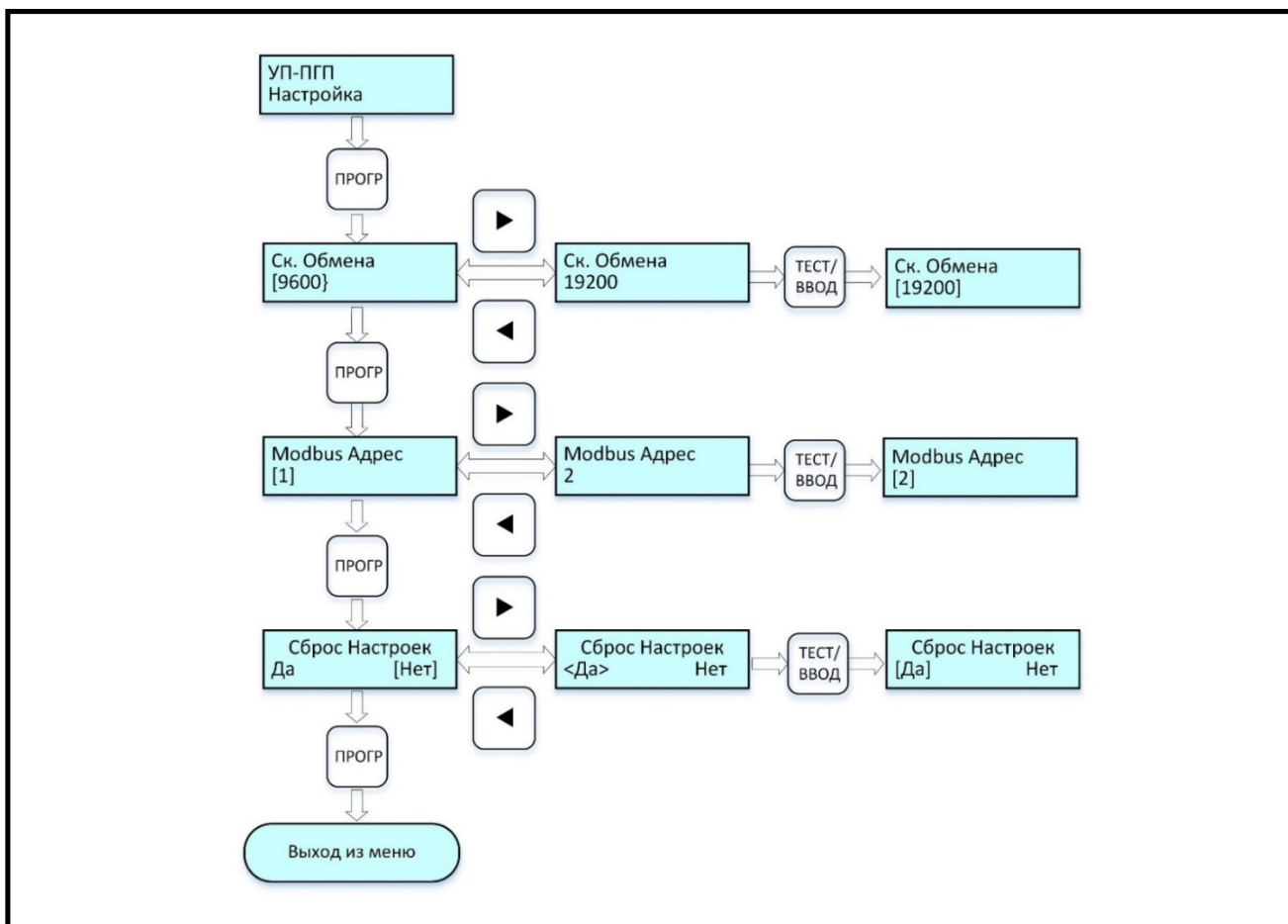

Рисунок 7 – Циклограмма выводимых сообщений на дисплей при настройке УП-ПГП без канальных плат.

2.4.3.6 Для *настройки скорости обмена* с контроллером верхнего уровня выполнить процедуры:

а) выбрать в меню «УП-ПГП Настройка» нажатием кнопки «ПРОГР» пункт меню «Ск. Обмена»;

б) выбрать в пункте меню «Ск. Обмена» кнопками «◄» или «►» из списка возможных значений (4800, 9600, 19200, 57600, 115200 бод.) требуемую скорость;

в) нажать кнопку «ТЕСТ/ВВОД» для сохранения выбранного значения скорости обмена, при этом сохраненное значение будет выделено в квадратные скобки;

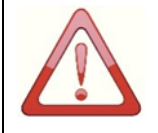

### *В Н И М А Н И Е*

*НАЖАТЬ КНОПКУ «КОНТРОЛЬ/ВЫХОД» ДЛЯ ВЫХОДА ИЗ ЛЮБОГО ПУНКТА МЕНЮ БЕЗ УСТАНОВКИ ВЫБРАННОГО ЗНАЧЕНИЯ.*

2.4.3.7 Для *настройки MODBUS адреса* УП-ПГП в системе верхнего уровня выполнить процедуры:

а) выбрать в меню «УП-ПГП Настройка» нажатием кнопки «ПРОГР» пункт меню «Modbus Адрес»;

б) выбрать в пункте меню «Modbus Адрес» кнопками «◄» или «►» из списка возможных значений (от 1 до 247) нужный адрес, длительное нажатие и удержание кнопки повышает скорость перебора значений адресов;

в) нажать кнопку «ТЕСТ/ВВОД» для сохранения выбранного значения адреса, при этом сохранённое значение будет выделено в квадратные скобки;

2.4.3.8 Для *сброса настроек* в значения «по умолчанию» выполнить процедуры:

а) выбрать в меню «УП-ПГП Настройка» нажатием кнопки «ПРОГР» пункт меню «Сброс Настроек»;

б) выбрать в пункте меню «Сброс Настроек» кнопкой «◄» пункт «Да», при этом значение будет выделено в треугольные скобки;

в) нажать кнопку «ТЕСТ/ВВОД» для подтверждения исполнения команды, при этом треугольные скобки сменятся на квадратные.

По умолчанию УП-ПГП имеет следующие настройки:

• скорость обмена – 9600 бод;

Modbus адрес  $-1$ .

2.4.3.9 При *наличии в УП-ПГП канальных плат*, пункты меню «УП-ПГП Настройка» будут различными в зависимости от того включён или выключен выбранный канал.

2.4.3.10 При *выключенном канале №*, для которого вызвано меню, основное меню УП-ПГП выглядит следующим образом (рис. 8). Меню позволяет:

а) настроить параметры канала (пункт «Канал № Настройка»);

б) скопировать настройки данного канала в другой канал (пункт «Канал № Копирование»);

в) настроить УП-ПГП (пункт «УП-ПГП Настройка»).

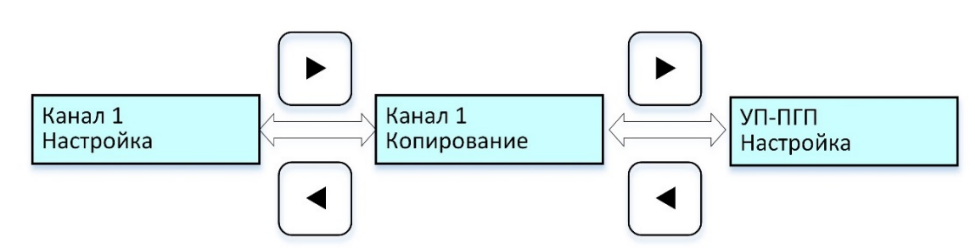

Рисунок 8 – Циклограмма выводимых сообщений на дисплей при настройке УП-ПГП с канальными платами при *выключенном* канале

2.4.3.11 При *включённом канале*, для которого вызвано меню, основное меню УП-ПГП выглядит следующим образом (см. рис. 9). Меню позволяет:

а) настроить параметры канала (пункт «Канал № Настройка»);

б) скопировать настройки данного канала в другой канал (пункт «Канал № Копирование»);

в) настроить УП-ПГП (пункт «УП-ПГП Настройка»);

г) проверить работу датчиков, реле и выполнить калибровку (пункт «УП-ПГП Сервисный режим»).

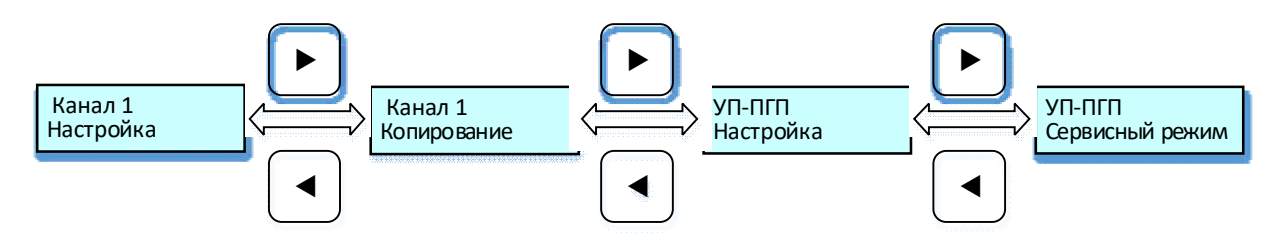

Рисунок 9 – Циклограмма выводимых сообщений на дисплей при настройке УП-ПГП с канальными платами при включённом канале

2.4.3.12 Пункт основного меню «Канал № Настройка» позволяет:

а) включить/выключить канал (пункты «Вкл/Выкл»);

б) выбрать наименование (обозначение) газа;

в) выбрать единицы измерения;

г) установить значения порогов для данного канала (пункты «Порог 1», «Порог 2», «Порог 3»);

д) настроить режим срабатывания порогов (пункты «Порог 1 Превышение/Снижение», «Порог 2 Превышение/Снижение»);

е) настроить режим сброса флагов срабатывания порогов (пункты «Сброс Порога 1 Автоматический/Ручной», «Сброс Порога 2 Автоматический /Ручной», «Сброс Порога 3 Автоматический/Ручной»);

ж) настроить время задержки срабатывания реле порогов (пункты «Задержка Реле 1», «Задержка Реле 2», «Задержка Реле 3»;

установить параметры «по умолчанию» (пункт «Сброс Настроек»).

2.4.3.13 Для входа в пункт меню «Канал № Настройка» выполнить процедуры:

а) войти в режим «Программирование» (см. п. 2.4.3.1);

б) выбрать в основном меню УП-ПГП (рис. 9) кнопками «◄» или «►» пункт меню «Канал № Настройка»;

в) нажать кнопку «ПРОГР» для входа в меню «Канал № Настройка».

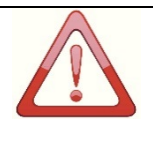

#### *В Н И М А Н И Е*

*ДЛЯ ПЕРЕХОДА МЕЖДУ ПУНКТАМИ МЕНЮ ПОСЛЕДОВАТЕЛЬНО НАЖАТЬ КНОПКУ «ПРОГР» N-РАЗ ДО ПОЯВЛЕНИЯ НА ДИСПЛЕЕ УП-ПГП ТРЕБУЕМОГО ПУНКТА МЕНЮ*

2.4.3.14 Для *включения/выключения канала* выполнить процедуры по циклограмме *рис. 10*:

а) выбрать в меню «Канал № Настройка» нажатием кнопки «ПРОГР» пункт меню «Канал № Вкл/Выкл». По умолчанию канал включён, нажать на кнопку «◄» или «►», выбрать пункт меню ВЫКЛ, который будет выделен треугольными скобками;

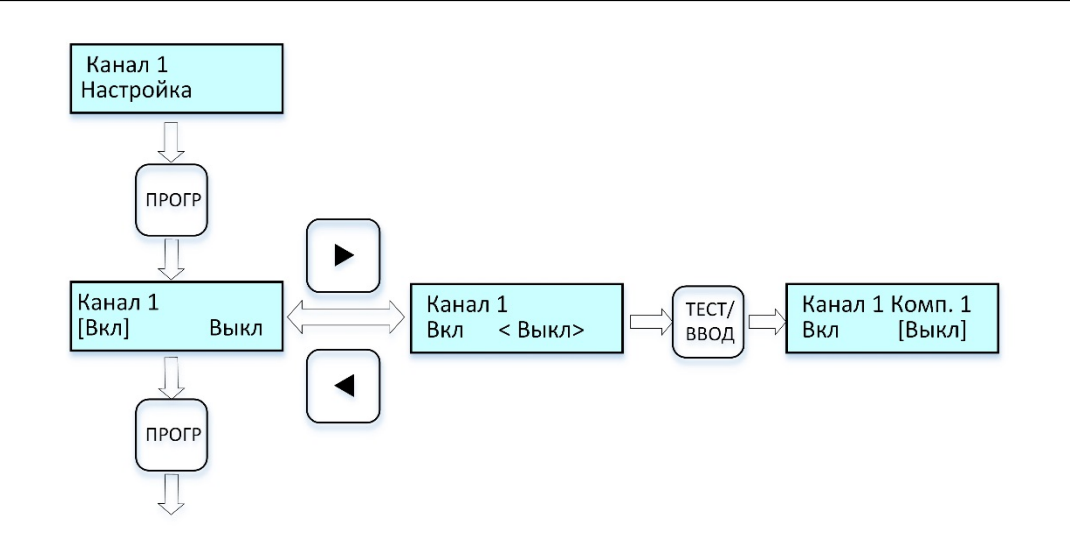

Рисунок 10 – Циклограмма выводимых сообщений на дисплей при включении/выключении выбранного канала

б) нажать на кнопку «ТЕСТ/ВВОД», выбранный пункт меню будет выделен квадратными скобками, канал будет выключен;

в) для перехода на следующий пункт меню «Канал № Настройка», нажать кнопку «ПРОГР».

2.4.3.15 Для *выбора наименования (обозначения) газа* выполнить процедуры по циклограмме *рис. 11*:

а) выбрать в меню «Канал № Настройка» нажатием кнопки «ПРОГР» пункт меню выбора наименования (обозначения) газа;

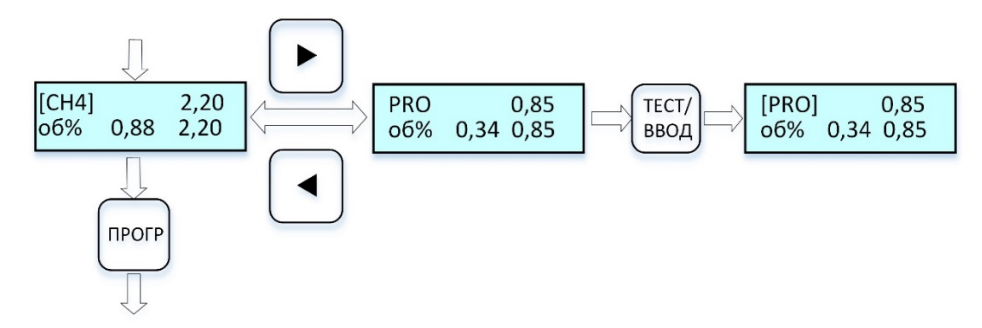

Рисунок 11 – Циклограмма выводимых сообщений на дисплей при выборе газа

На дисплее в верхней строке слева отображается обозначение газа, справа – верхняя граница измерения для данного газа. В нижней строке отображаются единицы измерения концентрации, величина первого и второго порога. Верхняя граница измерения и пороги отображаются в тех единицах измерения, которые указаны в нижней строке. В памяти контроллера платы ЦП хранится база данных типов газов.

а) нажать на кнопку «◄» или «►», выбрать обозначение нужного вида газа, на который настроен датчик, подключённый к данной канальной плате;

б) нажать на кнопку «ТЕСТ/ВВОД», выбранный вид газа будет выделен квадратными скобками. При этом в память канальной платы будут перезаписаны новый вид газа, единицы измерения, первый, второй, третий порог, единицы измерения, верхняя граница измерения.

Для большинства видов газов, хранящихся в базе данных платы ЦП величина третьего порога равна второму. В этом случае третий порог не обрабатывается контроллером канальной платы и при превышении концентрации выше второго порогового значения, сработает только реле второго порога. Если после редактирования величины третьего порога оно будет отлично от второго порога, то канальная плата будет обрабатывать все три порога.

При установке любого вида газа из базы данных, кроме метана и пропана, в энергонезависимую память канальной платы записываются следующие параметры:

вид газа;

верхняя граница измерения;

единицы измерения;

 значения первого, второго и третьего порогов, при этом значение третьего порога равно второму;

реле первого и второго порога включены, третьего выключены;

 режим срабатывания первого и второго порога (превышение или снижение), третий порог срабатывает только на превышение.

Для метана и пропана из базы данных в канальную плату записываются следующие параметры:

тип газа;

верхняя граница измерения;

единицы измерения;

 значения порогов: первого – 20% НКПР, второго – 50% НКПР и третьего – 10% НКПР;

реле первого, второго и третьего порога включены;

 режим срабатывания первого и второго порога (превышение), третий порог срабатывает только на превышение.

Для перехода на следующий пункт меню «Канал № Настройка», нажать кнопку «ПРОГР».

2.4.3.16 Для *выбора единиц измерения* выполнить процедуры по циклограмме *рис. 12*:

а) выбрать в меню «Канал № Настройка» нажатием кнопки «ПРОГР» пункт меню «Единицы изм.».

б) нажать на кнопку «◄» или «►», выбрать из списка НКП→мг→об%→ппм→ПДК единицы измерения, допустимые для данного вида газа (выбираются из базы данных газов).

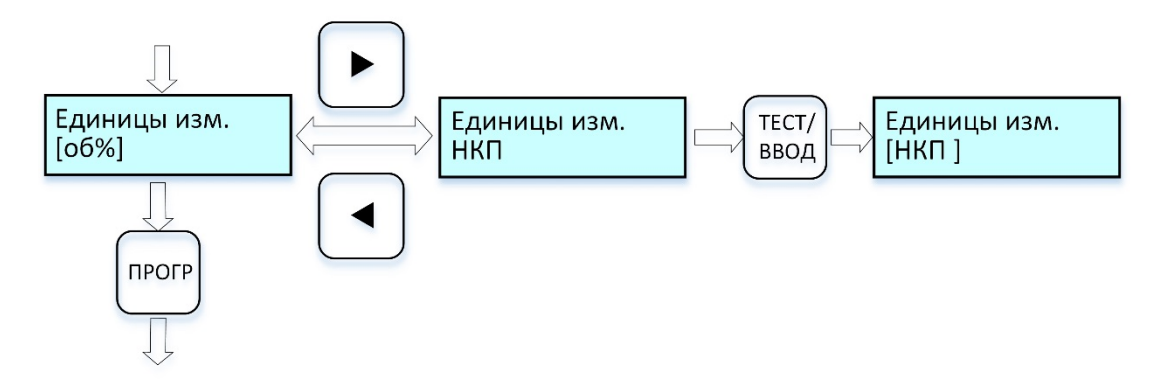

Рисунок 12 – Циклограмма выводимых сообщений на дисплей при выборе единиц измерения

в) нажать на кнопку «ТЕСТ/ВВОД», при этом выбранный тип единиц измерения будет записан и выделен квадратными скобками. Все значения порогов и верхняя граница измерения для данного газа будут пересчитаны в новых единицах измерения и записаны в память канальной платы.

г) для перехода на следующий пункт меню «Канал № Настройка», нажать кнопку «ПРОГР».

2.4.3.17 Для *установки порогов* выполнить процедуры по циклограмме *рис. 13*:

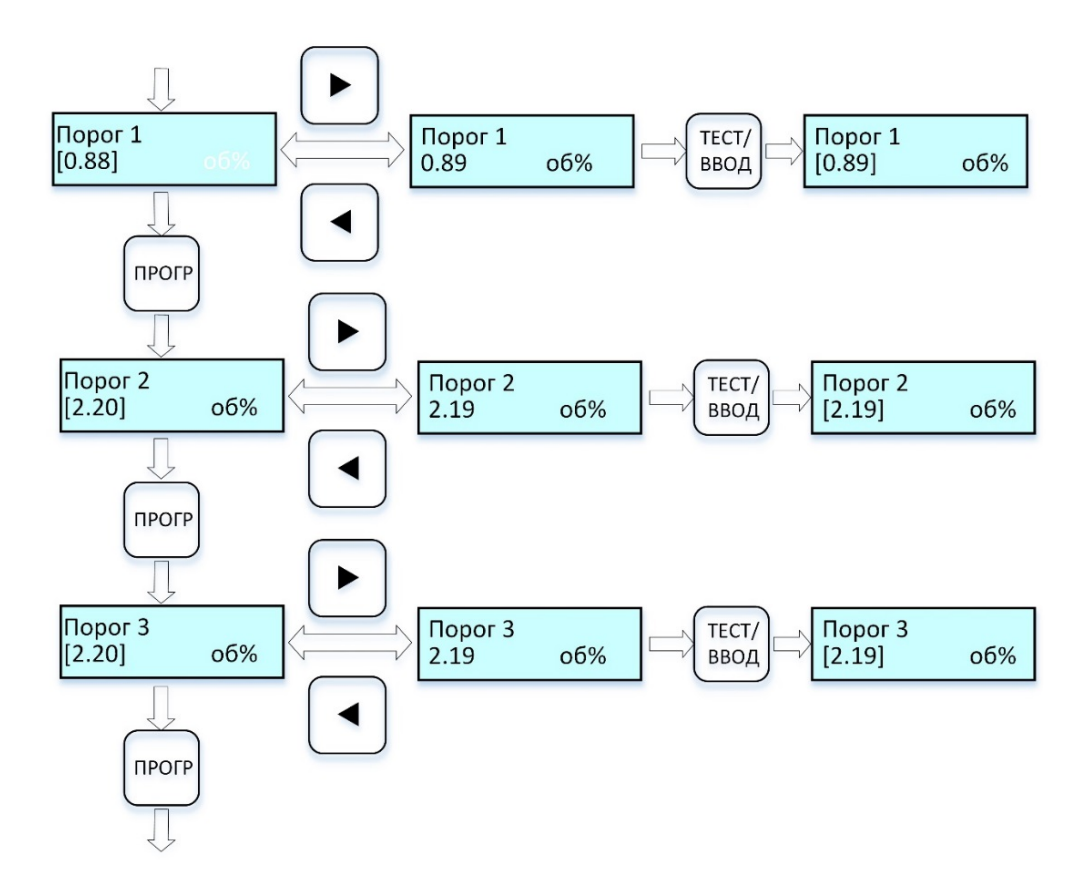

Рисунок 13 – Циклограмма выводимых сообщений на дисплей при установке значений порогов

а) выбрать в меню «Канал № Настройка» нажатием кнопки «ПРОГР» пункт меню «Порог 1»;

На дисплее в верхней строке указывается порог (Порог 1, или Порог 2, или Порог 3), в нижней строке значение порога в текущих установленных единицах измерения и сами единицы измерения.

б) нажать на кнопку «◄» или «►» и установить требуемое значение порога, длительное нажатие и удержание кнопки повышает скорость изменения значений. Значение порога может изменяться от нуля до верхней границы измерения для данного типа газа (значение величины границы измерения берётся из базы данных);

в) нажать на кнопку «ТЕСТ/ВВОД», при этом установленное значение порога будет записано и выделено квадратными скобками;

г) для перехода на следующий пункт меню «Канал № Настройка», нажать кнопку «ПРОГР». Действия повторить для пунктов меню «Порог 2», «Порог 3».

2.4.3.18 Для *настройки режимов срабатывания порогов 1 и 2* выполнить процедуры по циклограмме *рис. 14*:

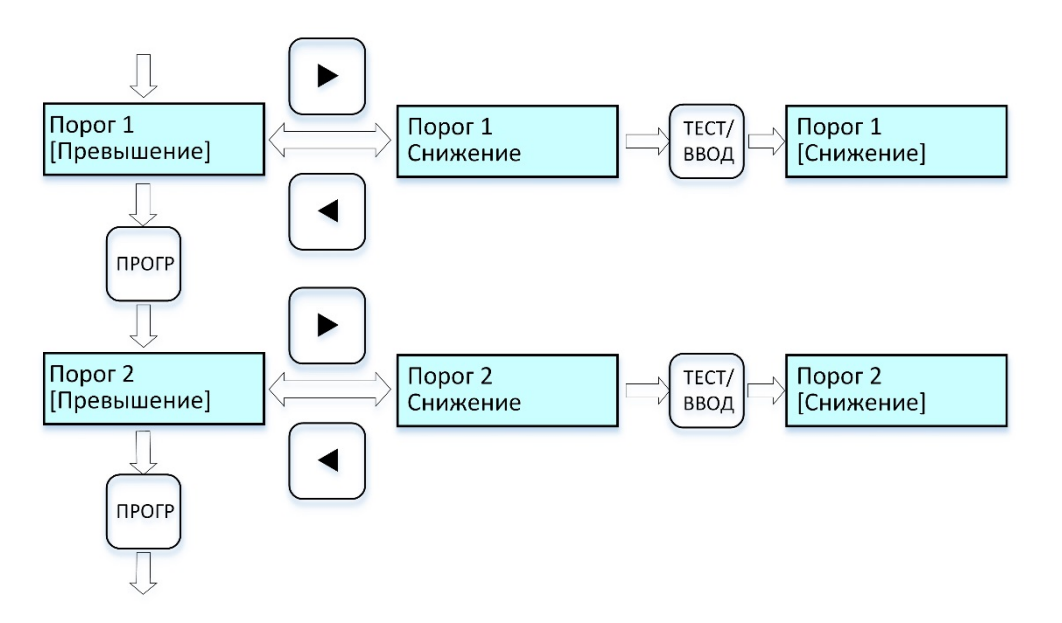

Рисунок 14 – Циклограмма выводимых сообщений на дисплей при настройке режима срабатывания порогов

а) выбрать в меню «Канал № Настройка» нажатием кнопки «ПРОГР»

пункт меню «Порог 1/Превышение»;

б) нажать кнопку «◄» или «►», установить требуемый режим срабатывания порога;

в) нажать на кнопку «ТЕСТ/ВВОД», при этом установленный режим порога будет записан и выделен квадратными скобками;

г) для перехода на следующий пункт меню «Канал № Настройка», нажать кнопку «ПРОГР». Действия повторить для пункта меню «Порог 2»,

2.4.3.19 Для *настройки режима сброса флагов срабатывания порогов 1, 2 и 3* выполнить процедуры по циклограмме *рис. 15*.

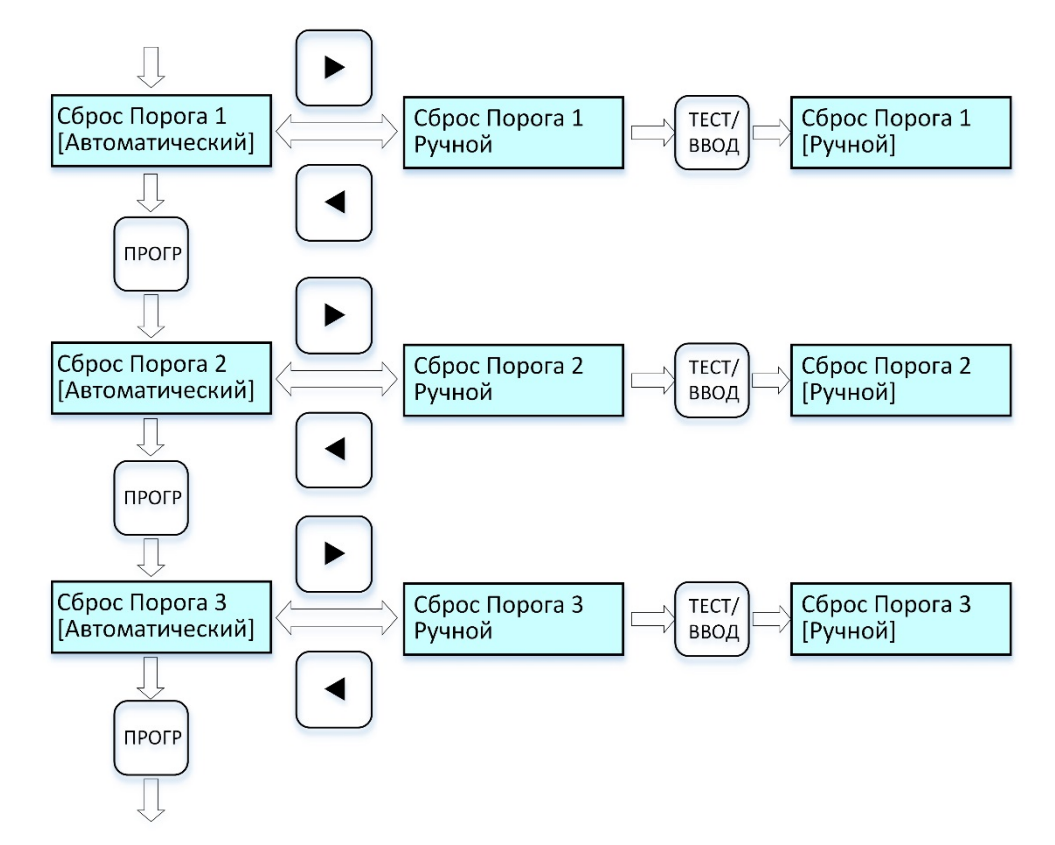

Рисунок 15 – Циклограмма выводимых сообщений на дисплей при настройке режима сброса флагов срабатывания порогов

а) выбрать в меню «Канал № Настройка» нажатием кнопки «ПРОГР» пункт меню «Сброс Порога 1»;

б) нажать кнопку «ПРОГР» для выбора порога, режим сброса флага которого требуется изменить;

в) нажать на кнопку «◄» или «►», установить требуемый режим сброса флага порога:

г) Автоматический – при снижении концентрации ниже порогового значения (или увеличении концентрации – в зависимости от предыдущих настроек) реле соответствующего порога отключается, флаги сбрасываются, соответствующий светодиод выключается;

д) Ручной – при снижении концентрации ниже порогового значения (или увеличении концентрации – в зависимости от предыдущих настроек) реле соответствующего порога не отключается, флаги не сбрасываются, соответствующий светодиод не выключается. Сбросить порог можно только вручную, нажав на кнопку «КОНТРОЛЬ/ВЫХОД», при этом реле соответствующего порога выключится, флаги сбросятся, светодиод погаснет.

е) нажать на кнопку «ТЕСТ/ВВОД», при этом установленный режим будет записан и выделен квадратными скобками;

ж) для перехода на следующий пункт меню «Канал № Настройка», нажать кнопку «ПРОГР». Действия повторить для пунктов меню «Сброс Порога 2», «Сброс Порога 3».

2.4.3.20 Для *настройки времени задержки срабатывания реле порогов 1, 2 и 3* выполнить процедуры по циклограмме *рис. 16*:

а) выбрать в меню «Канал № Настройка» нажатием кнопки «ПРОГР» пункт меню «Задержка Реле 1»;

б) нажать на кнопку «◄» или «►», установить требуемое время задержки срабатывания реле (в диапазоне от 0 до 30 с), длительное нажатие и удержание кнопки повышает скорость изменения значений;

в) нажать на кнопку «ТЕСТ/ВВОД», при этом установленный режим будет записан и выделен квадратными скобками;

г) для перехода на следующий пункт меню «Канал № Настройка», нажать кнопку «ПРОГР». Действия повторить для пунктов меню «Задержка Реле 2», «Задержка Реле 3».

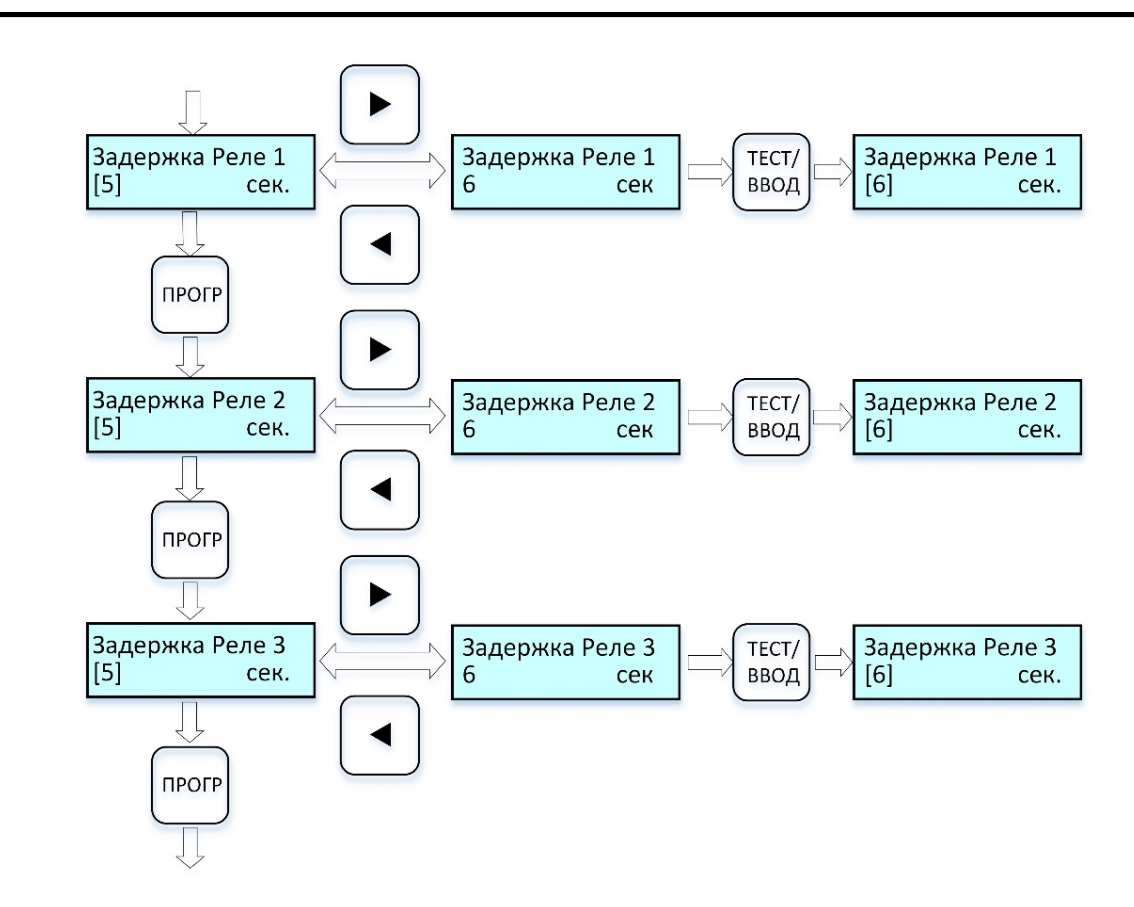

Рисунок 16 – Циклограмма выводимых сообщений на дисплей при настройке времени задержки срабатывания реле порогов

2.4.3.21 Для *установки параметров «по умолчанию»* выполнить процедуры по циклограмме *рис. 17*:

а) выбрать в меню «Канал № Настройка» нажатием кнопки «ПРОГР» пункт меню «Сброс Настроек»;

б) нажать на кнопку «◄» или «►», выбрать значение «Да», которое будет отображаться в треугольных скобках;

в) нажать на кнопку «ТЕСТ/ВВОД», при этом значение «Да» будет записано и выделено квадратными скобками. Настройки данного канала установятся «по умолчанию» с параметрами:

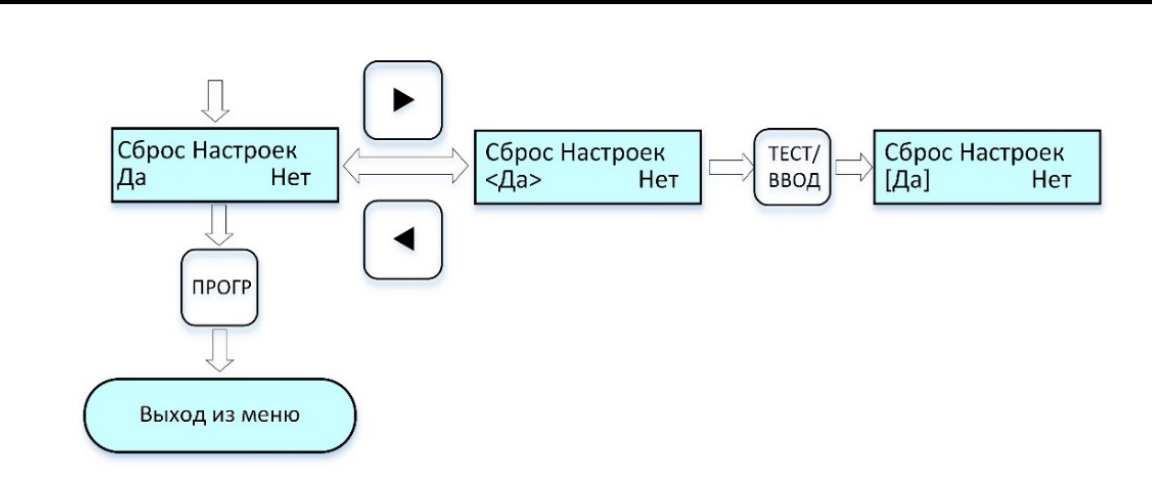

Рисунок 17– Циклограмма выводимых сообщений на дисплей при установке параметров «по умолчанию»

а) выбранное название (обозначение) газа не изменяется;

б) единицы измерения – основные единицы измерения (из базы данных газов);

в) значения порогов первого, второго и третьего, при этом величина третьего порога равна второму (из базы данных газов) – в зависимости от названия газа;

г) реле первого и второго порога включены, третьего выключены – в зависимости от названия газа;

д) режим срабатывания первого и второго порогов (превышение или снижение – в зависимости от настроек для данного газа из базы данных), третий порог срабатывает только на превышение;

е) сброс порога – автоматический для всех трёх порогов;

ж) задержки срабатывания реле – 5 секунд для всех трёх порогов.

Для выхода из меню «Канал № Настройка» и перехода в режим УП-ПГП «Дежурный» нажать кнопку «ПРОГР».

2.4.3.22 Пункт основного меню «Канал № Копирование» позволяет:

 скопировать все настройки (кроме данных по калибровке) выбранного канала в любой другой канал, что существенно ускоряет настройку системы УП-ПГП.

2.4.3.23 Для входа в пункт меню «Канал № Копирование» выполнить процедуры:

а) войти в режим «Программирование» (п. 2.4.3.1);

б) выбрать в основном меню УП-ПГП (рис.9) нажатием кнопки «◄» или «►» пункт меню «Канал № Копирование», меню копирования отображается на дисплее только при наличии установленных в УП-ПГП канальных плат (см. п.п. 2.4.3.10, 2.4.3.11);

2.4.3.24 Для копирования настроек выполнить процедуры по циклограмме *рис. 18*:

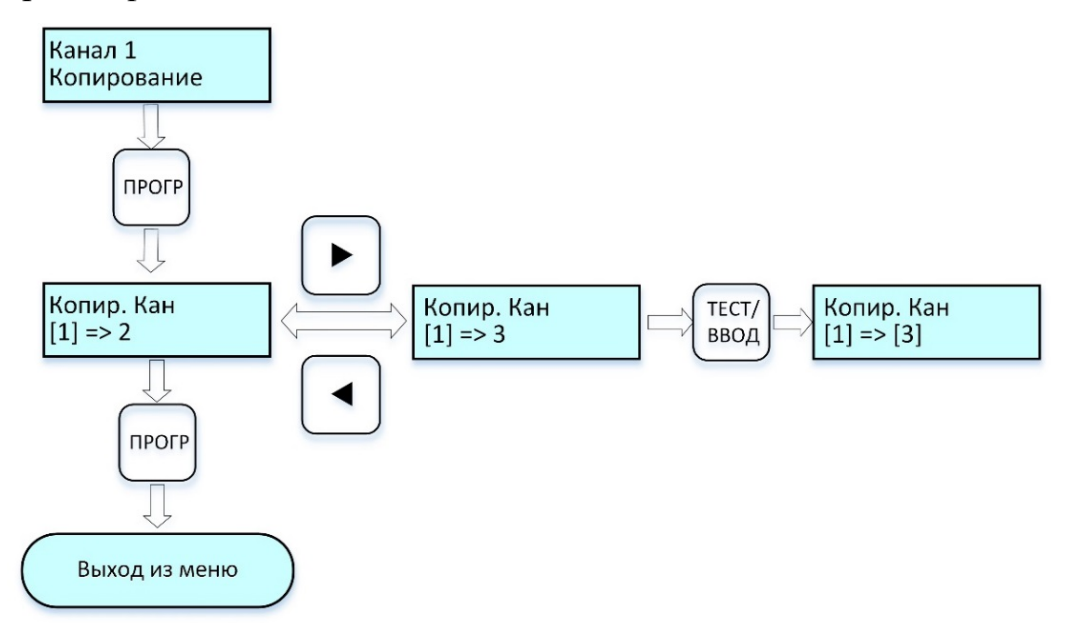

Рисунок 18 – Циклограмма выводимых сообщений на дисплей при копировании настроек канала

а) нажать кнопку «ПРОГР» для входа в меню «Канал № Копирование»;

б) нажать на кнопку «◄» или «►», выбрать нужный канал, в который требуется скопировать настройки текущего канала;

в) нажать на кнопку «ТЕСТ/ВВОД», настройки текущего канала будут скопированы, выбранный номер канала будет выделен квадратными скобками;

г) для выхода из меню «Канал № Копирование» и перехода в режим УП-ПГП «Дежурный» нажать кнопку «ПРОГР», или кнопку «КОНТРОЛЬ/ВЫХОД».

2.4.3.25 Пункт основного меню «УП-ПГП Сервисный режим» позволяет

проверить каналы (пункт меню «УП-ПГП Проверка каналов»);

провести тест реле (пункт меню «УП-ПГП Тест реле»);

выполнить калибровку каналов (пункт меню «УП-ПГП Калибровка»);

выйти из режима (пункт меню «Сервисный режим Выход»)

2.4.3.26 В «сервисном режиме» ни один канал не работает в дежурном режиме (т.е. концентрации не измеряются, пороги не отслеживаются и только при переходе в пункты меню «УП-ПГП Проверка каналов» и «УП-ПГП Калибровка» канальные платы выполняют свою работу в соответствии с описанием режима работы

2.4.3.27 Для входа в пункт меню «УП-ПГП Сервисный режим» (*см. рис. 19*) выполнить процедуры:

а) войти в режим «Программирование» (см. п. 2.4.3.1);

б) выбрать в основном меню УП-ПГП (рис. 9) кнопками «◄» или «►» пункт меню «УП-ПГП Сервисный режим»;

в) нажать одновременно (во избежание несанкционированного доступа) на 3 с кнопки «ПРОГР», «КОНТРОЛЬ/ВЫХОД» и «ТЕСТ/ВВОД» для входа в пункт меню «УП-ПГП Сервисный режим».

Переход УП-ПГП в пункт меню «УП-ПГП Сервисный режим» сопровождается миганием всех светодиодов «Дефект» и включением реле «Дефект». При выходе из меню светодиоды «Дефект» и реле «Дефекта» выключаются.

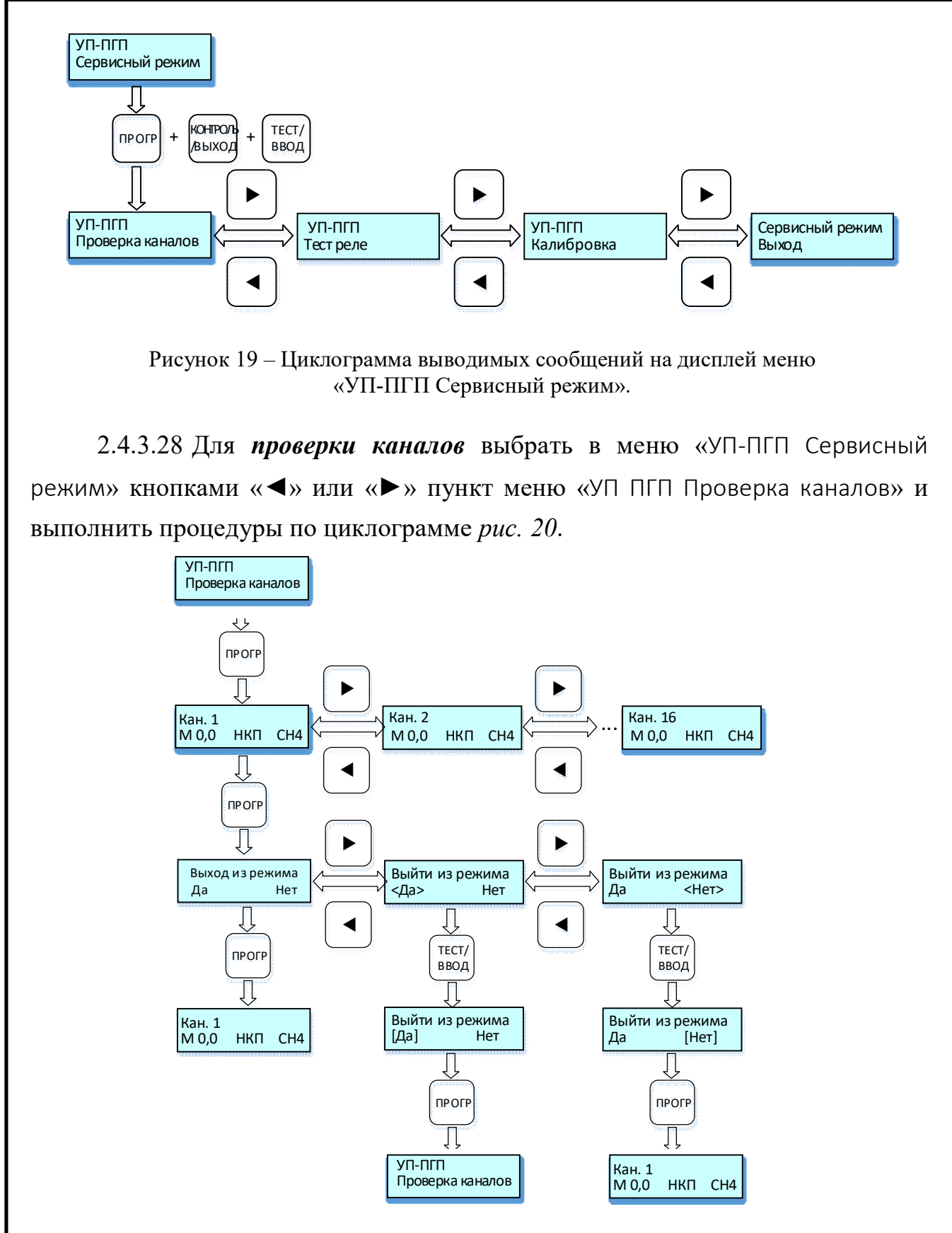

Рисунок 20 – Циклограмма выводимых сообщений на дисплей меню «УП-ПГП Проверка каналов»

Символ «М» на дисплее показывает вход в режим проверки каналов (маскирование)

Режим позволяет проверить поканально исправность и чувствительность подключённых датчиков, при этом реле «Дефект» включено, сработки остальных реле блокируются, а светодиоды «Порог 1», «Порог 2», «Порог 3» включаются красным цветом при срабатывании порогов в соответствии с настройками каналов.

2.4.3.29 Для *тестирования реле* выбрать в меню «УП-ПГП Сервисный режим» кнопками «◄» или «►» пункт меню «УП ПГП Тест реле» и выполнить процедуры по циклограмме *рис. 21:*

а) нажать кнопку «ПРОГР» для входа в меню «УП-ПГП Тест Реле»;

б) На дисплее откроется окно с текстом предупреждения об отключении исполнительных устройств от реле данного канала, отключить исполнительные устройства.

в) нажать кнопку «ПРОГР» для входа в меню «Канал 1 Тест Реле»;

г) нажать на кнопку «◄» или «►», выбрать номер канала, реле которого требуется проверить;

д) нажать кнопку «ПРОГР» для входа в режим проверки реле выбранного канала «Тест Реле Кан. 1 Проверка реле»;

е) нажать кнопку «ПРОГР» для входа в меню «Тест Реле Кан 1 Реле 1». На дисплее в нижней строке выводится состояние реле первого порога;

ж) изменить нажатием кнопки «◄» или «►» состояние данного реле с «Выкл» на «Вкл»;

з) нажать на кнопку «ТЕСТ/ВВОД» для записи параметра, при этом выполнится тестирование: включаются реле и светодиодный индикатор первого порога;

и) после завершения тестирования, аналогичным способом вернуть состояние реле порога в положение «Выкл»;

к) нажать кнопку «ПРОГР» для последовательного перехода в пункты меню «Тест Реле Кан 1 Реле 2», «Тест Реле Кан 1 Реле 3», «Тест Реле Кан 1 Реле деф» с повторением процедур «Выкл» / «Вкл» для каждого пункта (реле).

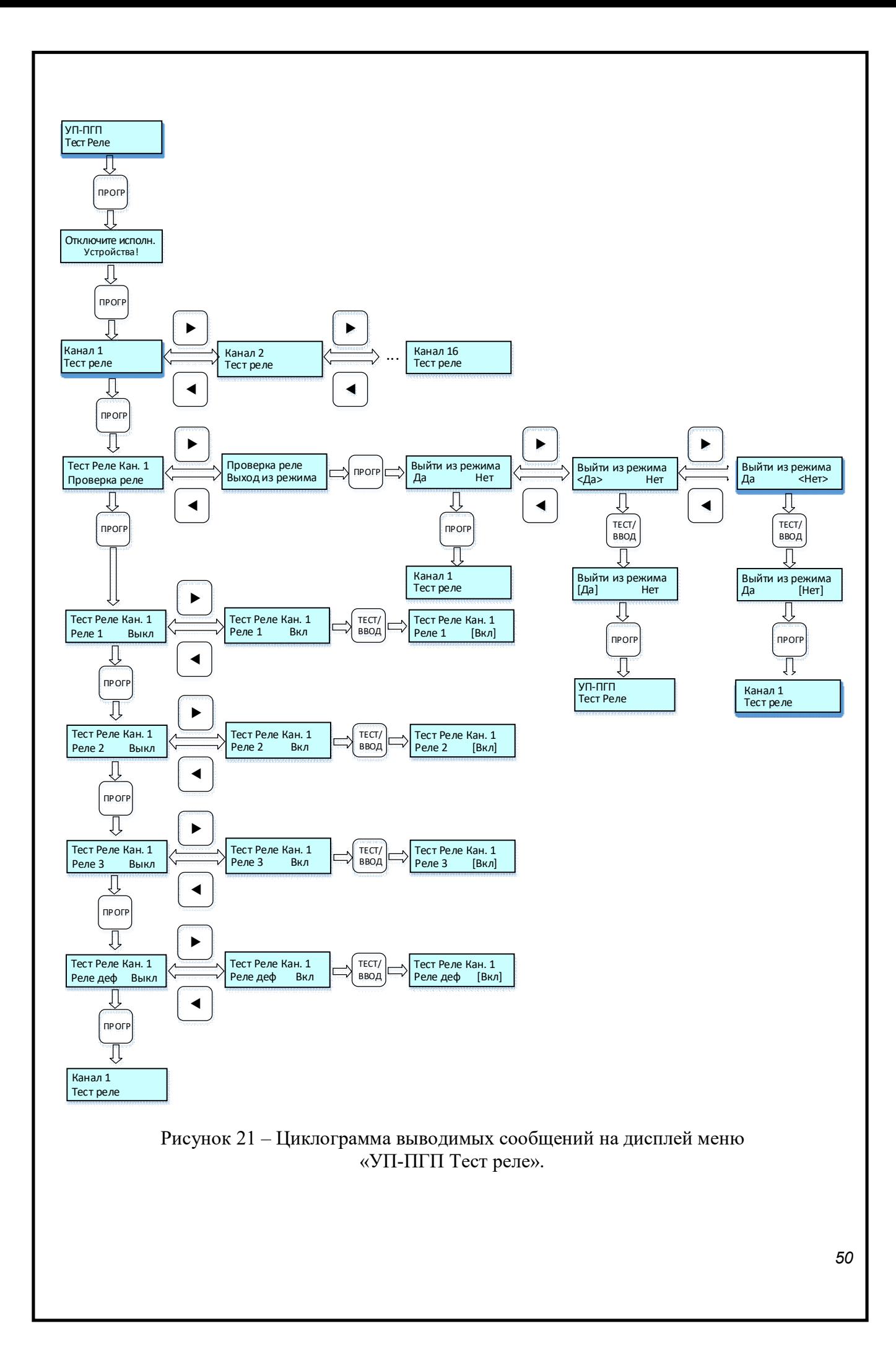

В режиме *тестирования реле*, реле «Дефекта» отключается для обеспечения возможности проверки реле «Дефекта». Отключение происходит после предупреждающей надписи: «Отключите исполнительные устройства!» и перехода в режим тестирования реле.

При выходе из тестирования реле, все реле и светодиодные индикаторы выключаются. Реле «Дефекта» включается, так как УП-ПГП находится в сервисном режиме работы. Реле «Дефекта» отключится при выходе из пункта меню «УП-ПГП Сервисный режим».

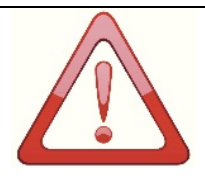

### *В Н И М А Н И Е*

*ПРИ ВЫКЛЮЧЕННОМ РЕЛЕ ПОРОГА И СРАБАТЫВАНИИ ЭТОГО ПОРОГА, ЗАГОРИТСЯ СВЕТОДИОД И ВЫСТАВИТСЯ ФЛАГ СРАБАТЫВАНИЯ ПОРОГА, КОТОРЫЙ БУДЕТ ОТОБРАЖЕН НА ДИСПЛЕЕ УП-ПГП И В СИСТЕМЕ ВЕРХНЕГО УРОВНЯ, НО РЕЛЕ ПРИ ЭТОМ НЕ СРАБОТАЕТ.*

2.4.3.30 Пункт меню «УП-ПГП Калибровка» используется для калибровки каналов УП-ПГП на предприятии-изготовителе и должен производиться специалистами организаций, аккредитованных на право проведения калибровочных работ (*рис. 22*).

Меню позволяет откалибровать показания выбранного включённого канала при нулевой и максимальной концентрации измеряемого газа.

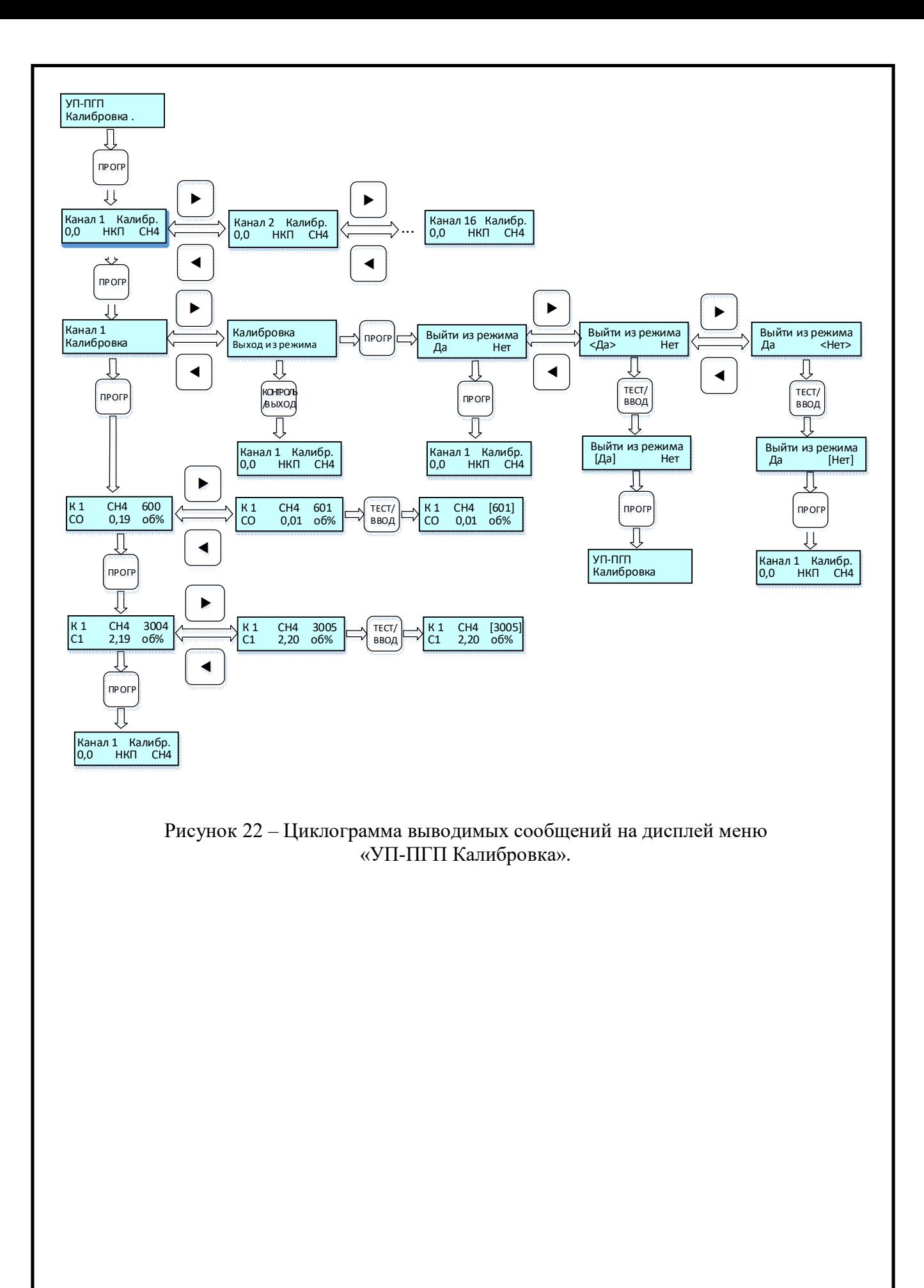

2.4.3.31 Пункт меню «Сервисный режим выход» предназначен для выхода в основное меню УП-ПГП (см. рис. 9), или в меню «УП-ПГП Сервисный режим», для чего выполнить процедуры по циклограмме *рис. 23*.

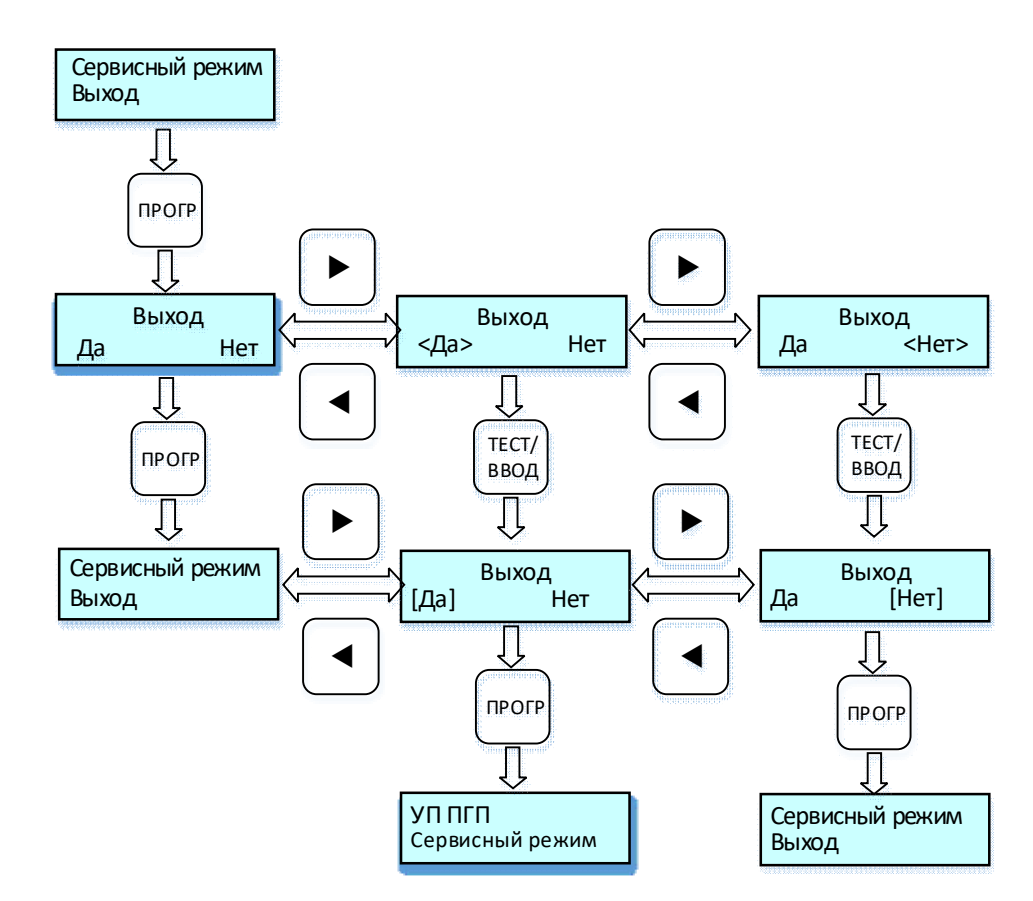

Рисунок 23 – Циклограмма выводимых сообщений на дисплей меню «Сервисный режим Выход».

При выходе из меню «УП-ПГП Сервисный режим» светодиоды «дефект» выключаются (перестают мигать), реле «Дефекта» выключается. Светодиоды «Дефект» мигают при нахождении в меню «УП-ПГП Проверка каналов», «УП-ПГП Тест Реле», «УП-ПГП Калибровка», «Сервисный режим Выход» При выборе соответствующего сервисного режима работы УП-ПГП, светодиоды «Дефект» перестают мигать и работают в соответствии с логикой конкретного режима работы.

#### 3 ТЕХНИЧЕСКОЕ ОБСЛУЖИВАНИЕ

3.1 Общие указания

3.1.1 Техническое обслуживание (ТО) газоанализаторов проводится с целью обеспечения нормальной работы и сохранения их эксплуатационных и технических характеристик в течение всего срока эксплуатации.

3.1.2 Работы по ТО не должны ставить под угрозу безопасность в контролируемой зоне.

3.1.3 Персонал, осуществляющий ТО и проверки во взрывоопасных зонах, должен располагать документацией, отвечающей требованиям действующих нормативных документов, по следующим вопросам:

классификация взрывоопасных зон;

маркировка взрывозащиты установленного оборудования;

 данные, достаточные для обеспечения возможности технического обслуживания взрывозащищённого электрооборудования: расположение газоанализаторов на плане взрывоопасных зон; линейные схемы электрических соединений, РЭ, паспорта взрывозащищённого электрооборудования, копии сертификатов, свидетельств и разрешений органов государственного надзора.

3.1.4 Техническое обслуживание газоанализаторов должен выполнять только квалифицированный персонал, подготовка которого включает практическое обучение работе с электрооборудованием, имеющим взрывозащиту различных видов, и способам его монтажа, изучение требований стандарта ГОСТ 52350.29.2, соответствующих технических норм и правил, указанных в п. 2.2.1.2. Этот персонал должен проходить регулярную переподготовку и иметь соответствующие свидетельства.

3.1.5 Калибровка измерительных каналов производится специалистами организаций, аккредитованных на право проведения калибровочных работ.

3.1.6 Организацию и контроль за проведением работ по техническому обслуживанию газоанализаторов осуществляет инженерно-технический персонал, эксплуатирующей организации.

3.2 Меры безопасности

3.2.1 Работы по ТО на работающем изделии проводятся с соблюдением мер безопасности, указанных в 2.2.1 настоящего РЭ.

3.3 Порядок технического обслуживания

3.3.1 Техническое обслуживание газоанализаторов сводится к периодическому внешнему осмотру, установке «нуля» и калибровке.

3.3.2 Периодичность осмотров устанавливает потребитель в зависимости от условий эксплуатации и внутренних правил.

3.3.3 Система ТО предусматривает проведение следующих видов проверок:

3.3.3.1 Первичная проверка, в т.ч. при необходимости, калибровка, проводится перед вводом газоанализаторов в эксплуатацию;

3.3.3.2 Периодические проверки:

внешний осмотр;

проверка чистоты оптики и фильтров;

проверка прочности крепления составных частей;

проведение, при необходимости, установки «нуля» и калибровки.

3.3.4 Необходимо вести учет всех осмотров, проверок работоспособности, поверок и других работ, проводимых с газоанализаторами.

3.4 Техническое освидетельствование

3.4.1 ОГС-ПГП подвергаются первичной и периодическим поверкам в соответствии с утверждённой Методикой поверки.

3.4.2 Поверку проводят аккредитованные метрологические службы юридических лиц, или специально обученные специалисты, аттестованные в качестве поверителей органами Государственной метрологической службы.

#### 3.5 Консервация

3.5.1 Газоанализатор в целом и его составные части изготовлены из коррозионностойких сплавов (алюминиевый сплав, нержавеющая сталь), и не требуют временной противокоррозионной защиты самого изделия и его поверхности.

3.5.2 Транспортирование и хранение газоанализатора производится без средств временной противокоррозионной защиты (вариант защиты - ВЗ-0).

### 4 ТЕКУЩИЙ РЕМОНТ

4.1 Общие указания

4.1.1 Гарантийный и послегарантийный ремонт газоанализаторов, в том числе устройств взрывозащиты, производится изготовителем или лицами, уполномоченными изготовителем для проведения ремонтных работ.

4.1.2 До вывода газоанализатора в ремонт эксплуатационная организация должна провести следующие мероприятия:

 составить предварительную ведомость дефектов и перечень планируемых модернизаций.

 провести совместно с предприятием-изготовителем измерения параметров и обследование газоанализатора на рабочем режиме под нагрузкой (при технической возможности) для получения данных, необходимых для анализа работы и технического состояния отдельных элементов оборудования.

 представить предприятию-изготовителю рекламацию, акт о необходимости ремонта и заполненный паспорт.

4.1.3 Началом ремонта газоанализатора считается время их сдачи в ремонт по акту. После вскрытия газоанализатора ремонтным персоналом производится уточнение ведомости дефектов и сроков ремонта.

4.2 Меры безопасности

4.2.1 Вывод газоанализатора в ремонт должен производиться эксплуатационным персоналом с разрешения диспетчерской службы и должен быть оформлен предварительно оперативной заявкой.

#### 5 ХРАНЕНИЕ

5.1 Условия хранения:

5.1.1 в части воздействия механических факторов – для изделий группы механического исполнения М4 по ГОСТ 30631.

5.1.2 в части воздействия климатических факторов – 3 (ЖЗ) по ГОСТ 15150, на срок сохраняемости до ввода в эксплуатацию в упаковке, выполненной изготовителем – 12 месяцев.

5.2 Газоанализаторы должны храниться в складских помещениях, защищающих приборы от воздействия атмосферных осадков, в упаковках, на стеллажах, в штабелях не более 5 слоёв, расстояние между стенами, полом помещения и газоанализаторами должно быть не менее 100 мм, расстояние между отопительными устройствами хранилища и газоанализаторами должно быть не менее 0,5 м, при отсутствии в воздухе пыли, паров кислот и щелочей, агрессивных газов и других вредных примесей, разрушающих покрытие.

### 6 ТРАНСПОРТИРОВАНИЕ

6.1 Условия транспортирования:

6.1.1 в части воздействия механических факторов – С по ГОСТ 51908.

6.1.2 в части воздействия климатических факторов – такие же, как условия хранения 5 по ГОСТ 15150.

6.2 Если требуемые условия транспортирования и (или) хранения и сроков сохраняемости отличаются от указанных выше, то газоанализаторы поставляют для условий и сроков, устанавливаемых в договорах на поставки.

6.3 Транспортировать газоанализаторы следует упакованными в пакеты, контейнеры или штучно.

6.4 Транспортирование газоанализаторов допускается любым видом закрытого транспорта, кроме неотапливаемых и негерметизированных отсеков самолетов, упакованным в тару, в соответствии с установленными для каждого вида транспорта правилами.

6.5 Сроки транспортирования входят в срок сохраняемости до ввода в эксплуатацию, при этом сроки транспортирования и промежуточного хранения при перегрузках не должны превышать 3 мес.

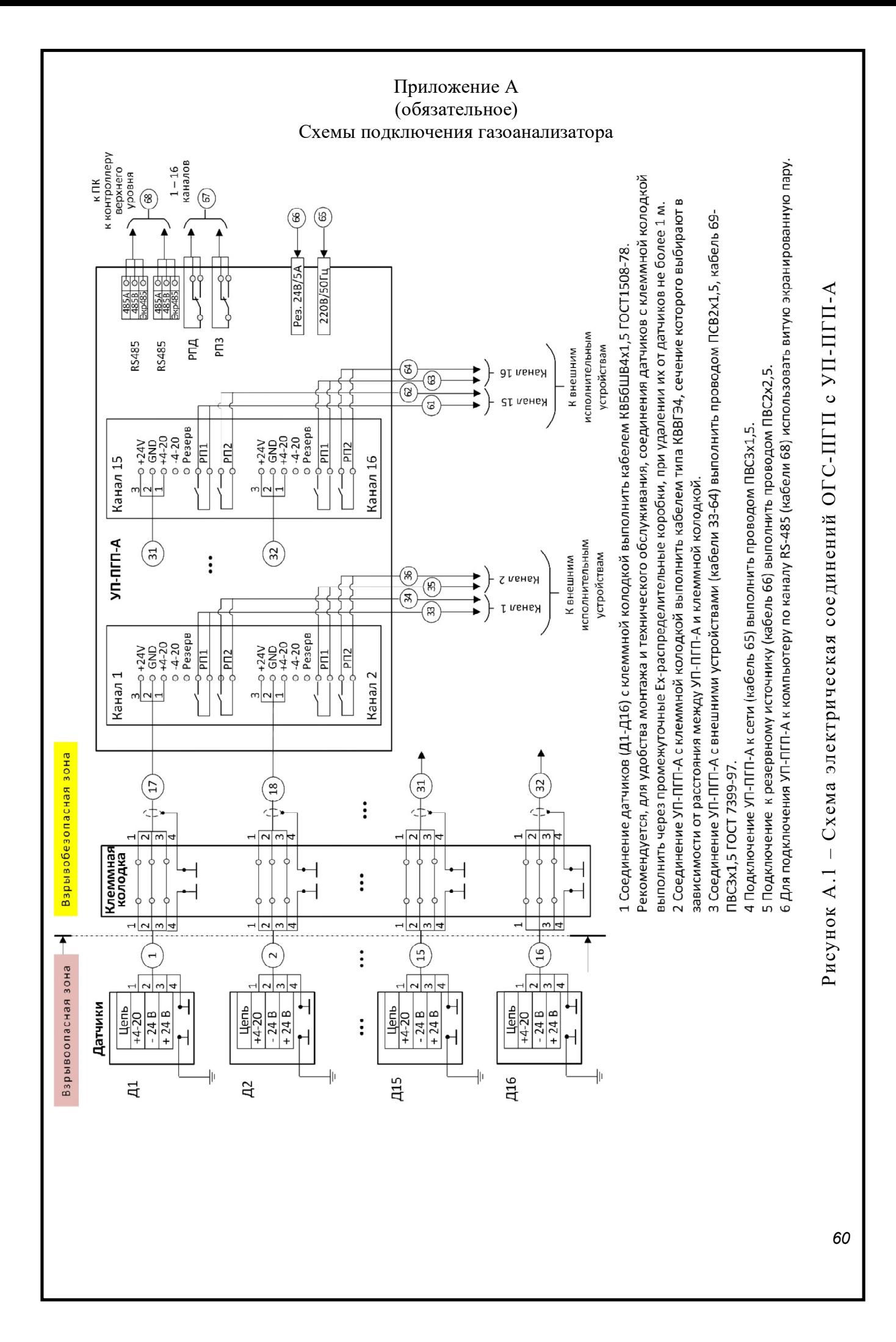

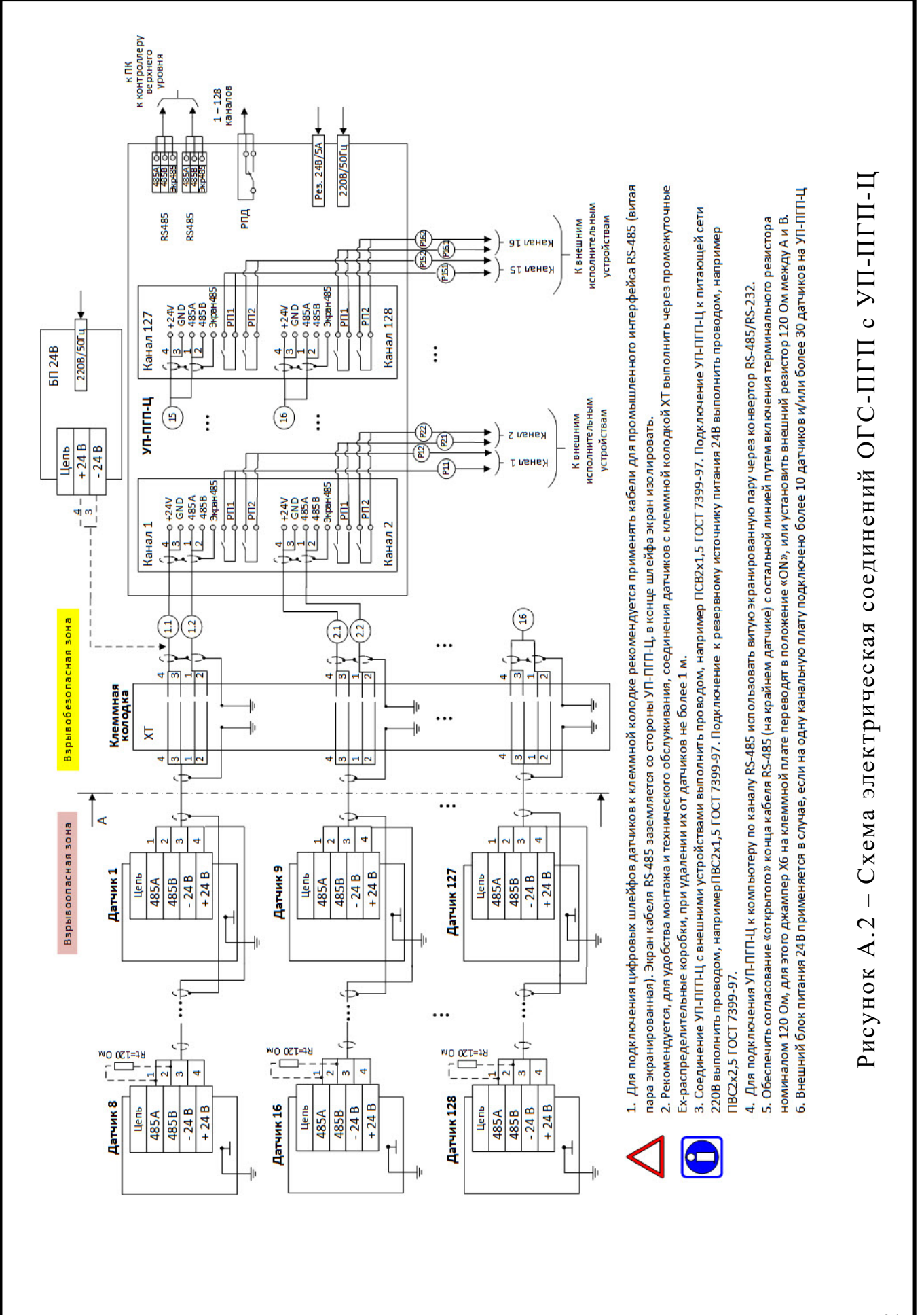

#### Приложение Б (справочное)

#### Протокол обмена RS-485 **Карта адресов чтения/записи Modbus для газоанализатора СГС**

Функции чтения – 0x03, 0x04. Функции записи – 0x06. Доступ "R" – чтение (0x03, 0x04). Доступ "W" – запись (0x06). Адреса регистров – физические. Коды ошибок: 0x01 – ошибка функции, 0x02 – ошибка адресации регистров.

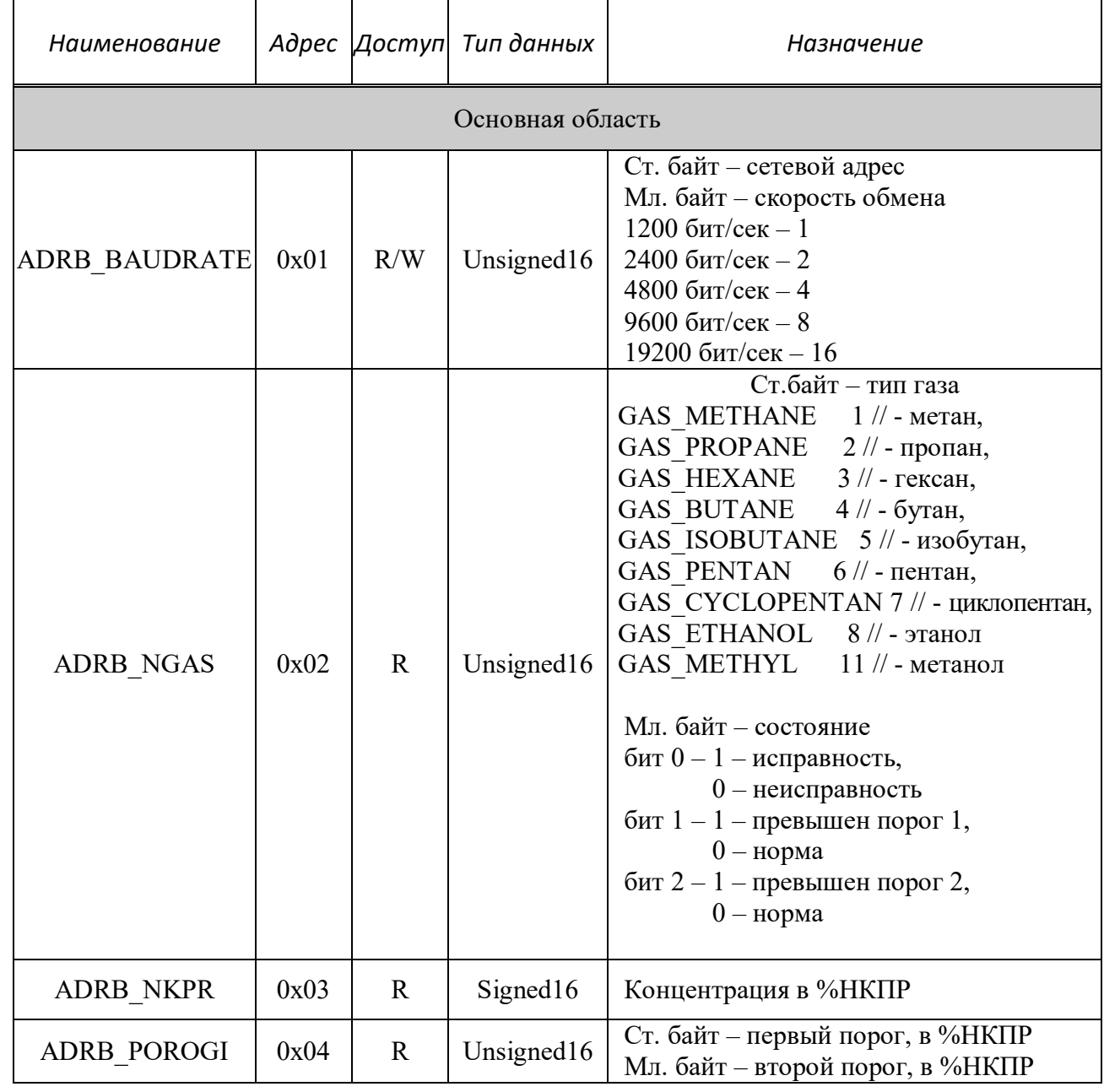

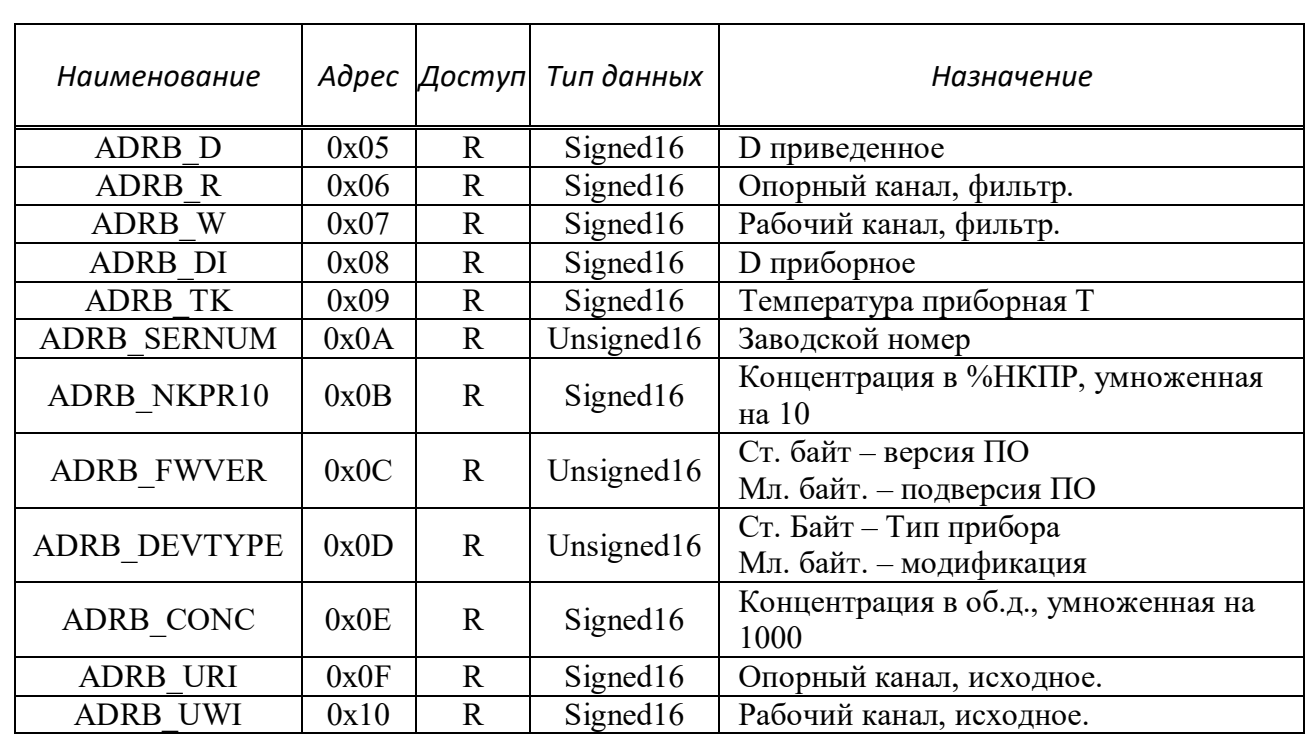

#### Приложение В (справочное)

#### Характеристики поверочных газовых смесей

Д.1 Характеристики ГС для поверки газоанализаторов при первичной и периодической (за исключением газоанализаторов с определяемыми компонентами, указанными в таблице А.2) поверке приведены в Методике поверки МП 242-1249-2022, Таблица А.1;

Д.2 Характеристики эквивалентных ГС пропан-азот, используемых при периодической поверке газоанализаторов приведены в Методике поверки МП 242-1249- 2022, Таблица А.2.

# *Лист регистрации изменений*

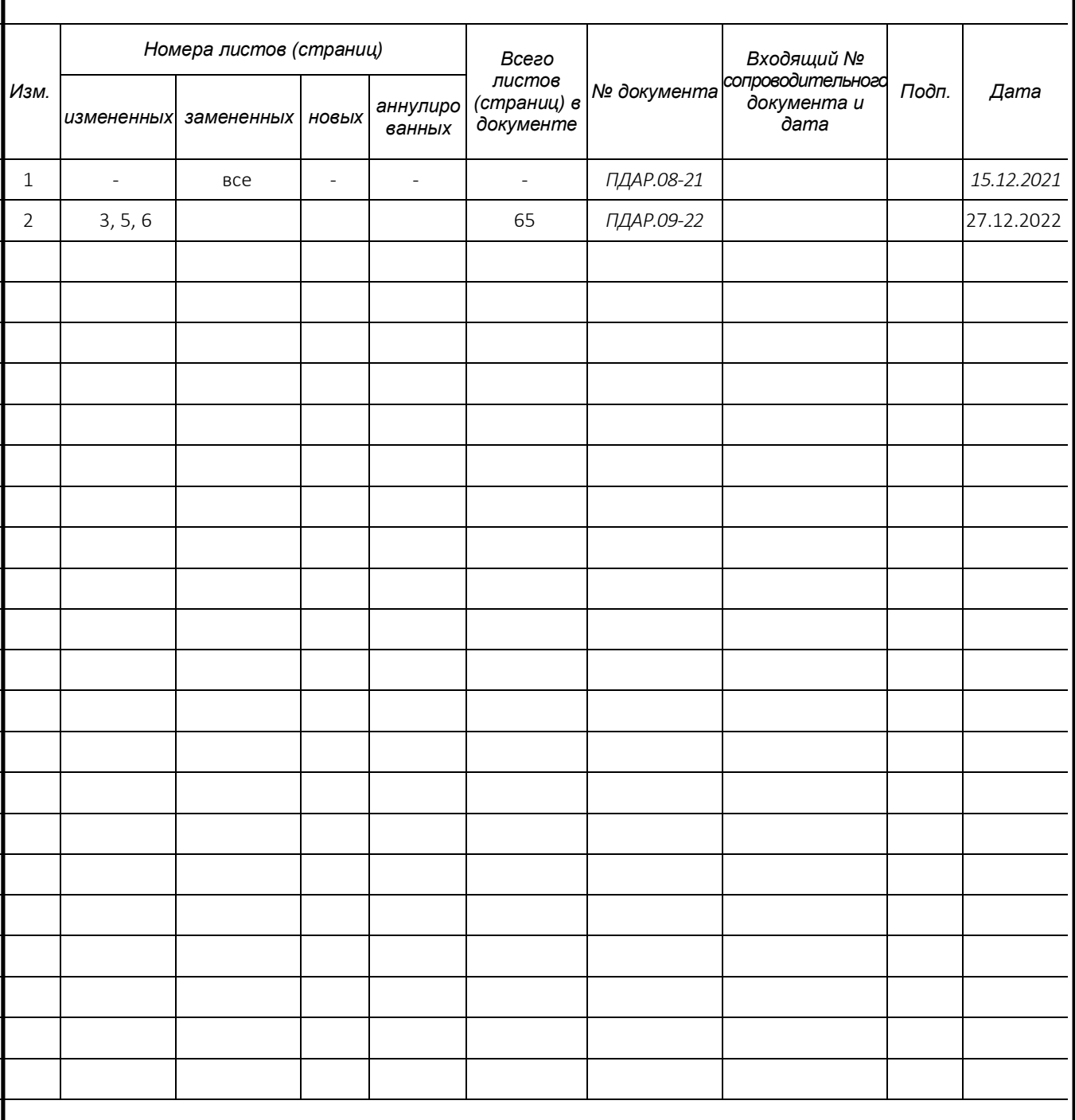